**UNIVERSIDADE TECNOLÓGICA FEDERAL DO PARANÁ**

**MATEUS DE OLIVEIRA SANTOS**

**EXTEUTF: PROJETOS DE EXTENSÃO DA UTFPR**

**CURITIBA**

**2022**

## **MATEUS DE OLIVEIRA SANTOS**

## **EXTEUTF: PROJETOS DE EXTENSÃO DA UTFPR**

## **ExteUTF: UTFPR extension projects**

Trabalho de Conclusão de Curso de Graduação apresentado como requisito para obtenção do título de Bacharel em Engenheiro de Computação do Curso de Bacharelado em Engenharia de Computação da Universidade Tecnológica Federal do Paraná.

Orientador: Profª. Drª. Nádia P. Kozievitch

## **CURITIBA 2022**

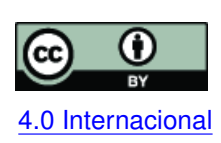

Esta licença permite compartilhamento, remixe, adaptação e criação a partir do trabalho, mesmo para fins comerciais, desde que sejam atribuídos créditos ao(s) autor(es). Conteúdos elaborados por terceiros, citados e referenciados nesta obra não são co-[4.0 Internacional](https://creativecommons.org/licenses/by/4.0/deed.pt_BR) bertos pela licença.

## **MATEUS DE OLIVEIRA SANTOS**

## **EXTEUTF: PROJETOS DE EXTENSÃO DA UTFPR**

Trabalho de Conclusão de Curso de Graduação apresentado como requisito para obtenção do título de Bacharel em Engenheiro de Computação do Curso de Bacharelado em Engenharia de Computação da Universidade Tecnológica Federal do Paraná.

Data de aprovação: 09/outubro/2022

Keiko Veronica Ono Fonseca Doutorado Universidade Tecnológica Federal do Paraná

Robinson Vida Noronha Doutorado Universidade Tecnológica Federal do Paraná

Nádia Puchalski Kozievitch Doutorado Universidade Tecnológica Federal do Paraná

> **CURITIBA 2022**

#### **AGRADECIMENTOS**

Dedico meus sinceros agradecimentos, primeiramente, à minha orientadora, Profª. Nadia Puchalski Kozievitch. Muito obrigado pelos seus ensinamentos, sua dedicação e seu apoio nessa jornada que caminhamos juntos.

Agradeço a UTFPR, na forma de sua Instituição e docentes, pela excelência na formação e pelas oportunidades concedidas. Nesta universidade, devo um obrigado especial aos fantásticos professores, alguns com quem tive o privilegio de ter aula, enquanto outros tive a sorte de conhecer pelos corredores, que sempre me apoiaram e acreditaram em mim.

Principalmente, acima de qualquer gratidão que eu possa expressar, agradeço a minha família e amigos pela presença em minha vida. Aos meus pais, Márcia e Ricardo, pela vida, pelo amor e pelos ensinamentos que me deram com tanto carinho em todos esses anos. A minha irmã por sempre estar ao meu lado, mesmo que as vezes distante. A minha companheira, Vanessa, por me apoiar nos momentos que tanto precisei. Aos meus filhos de quatro patas, Lily e Mailo, que me forneceram carinho e conforto em vários momentos difíceis. A todos os meus grandes amigos, com quem partilhei tantos momentos importantes de minha vida. Amo vocês!

#### **RESUMO**

SANTOS, Mateus O. EXTEUFT: PROJETOS DE EXTENSÃO DA UTFPR. Trabalho de Conclusão de Curso – Engenharia de Computação, Universidade Tecnológica Federal do Paraná. Curitiba 2022

Os alunos de universidades têm acesso a diversos tipos diferentes de aprendizagem. Desde o ensino em sala de aula ao ensino prático com estágios ou projetos. O ensino prático é uma das formas de testar e integrar os conhecimentos adquiridos. Em particular, o projeto de extensão universitária é um eixo de atuação que articula as funções de ensino e pesquisa, ampliando e viabilizando a relação entre a Universidade e a sociedade. Neste contexto, este trabalho apresenta um protótipo ExteUTF para a extensão da UTFPR, com o intuito de conectar projetos e seus resultados com a universidade e os atores envolvidos. Nesta direção, uma análise de requisitos foi realizada com alunos e professores extensionistas com o objetivo de compreender os requisitos necessários no protótipo criado. Como resultado, o ExteUTF oferece uma plataforma web para visualizar, inserir e editar projetos além de adicionar eventos relacionado aos mesmos.

**Palavras-chave:** extens; banco de dados; desenvolvimento web.

#### **ABSTRACT**

SANTOS, Mateus O. EXTEUFT: UTFPR'S EXTENSION PROJECTS. Trabalho de Conclusão de Curso. Engenharia da Computação. Universidade Federal do Paraná. Curitiba 2022

Students from universities have access to different resources to learn. From attending classes to practical learning via internships or projects. Practical learning is one of the ways they are able to test and integrate the acquired knowledges. In particular, the university's extension project is an action front that articulates the objectives of study and research, increasing and enabling the relationship between the university and society. In this context, this paper presents ExteUTF - a prototype for the extension of UTFPR, with the objective of connecting projects e its results with the university itself and its students. In this direction, a requirement analysis was performed with students and professors from extension programs with the objective of understanding the requirements in the created prototype. As a result, ExteUTF offers a web platform to visualize, insert and edit project, beside adding events related to them.

**Keywords:** extension; database; web development.

### **LISTA DE FIGURAS**

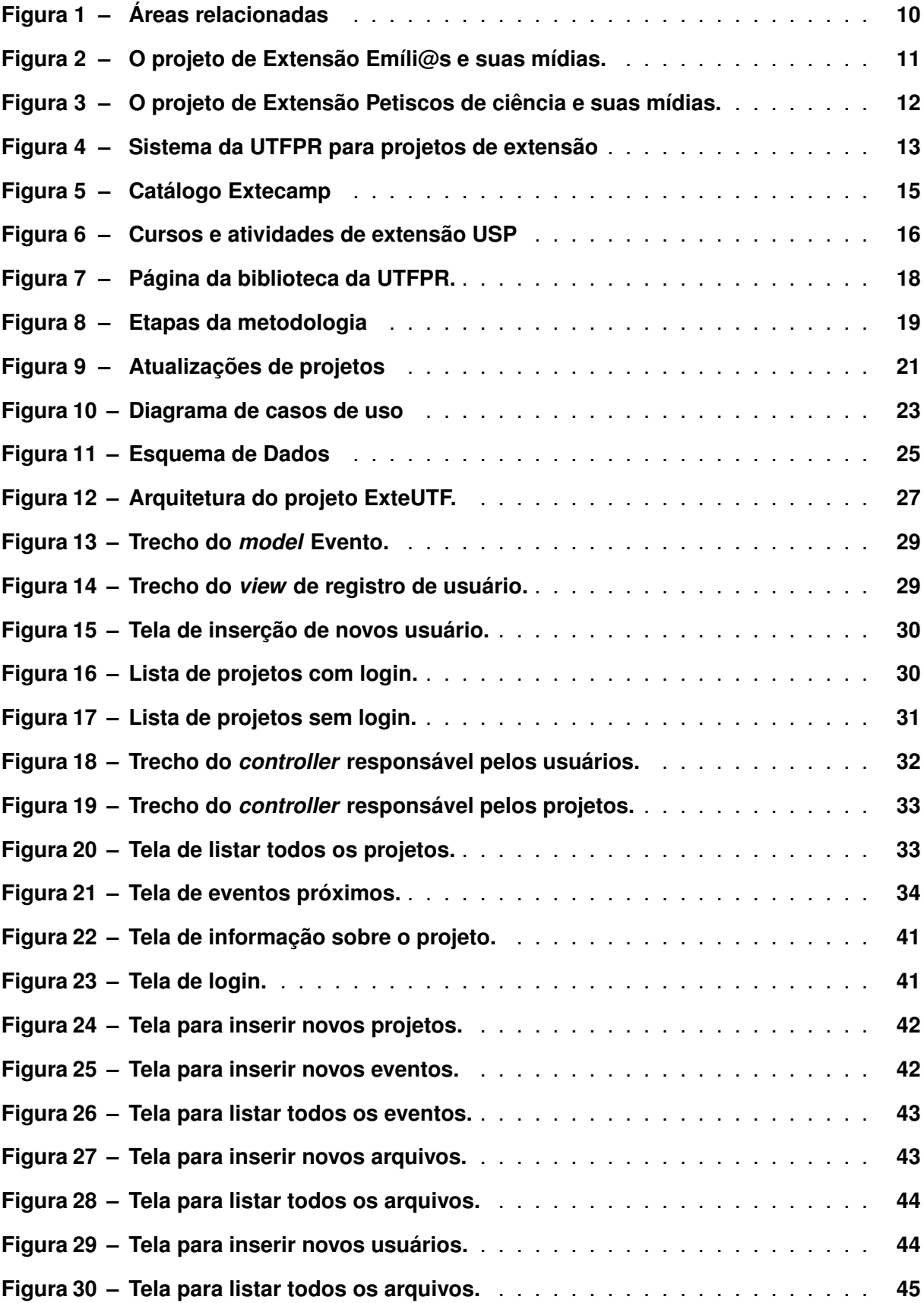

### **LISTA DE QUADROS**

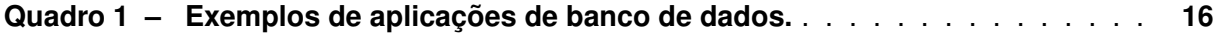

### **SUMÁRIO**

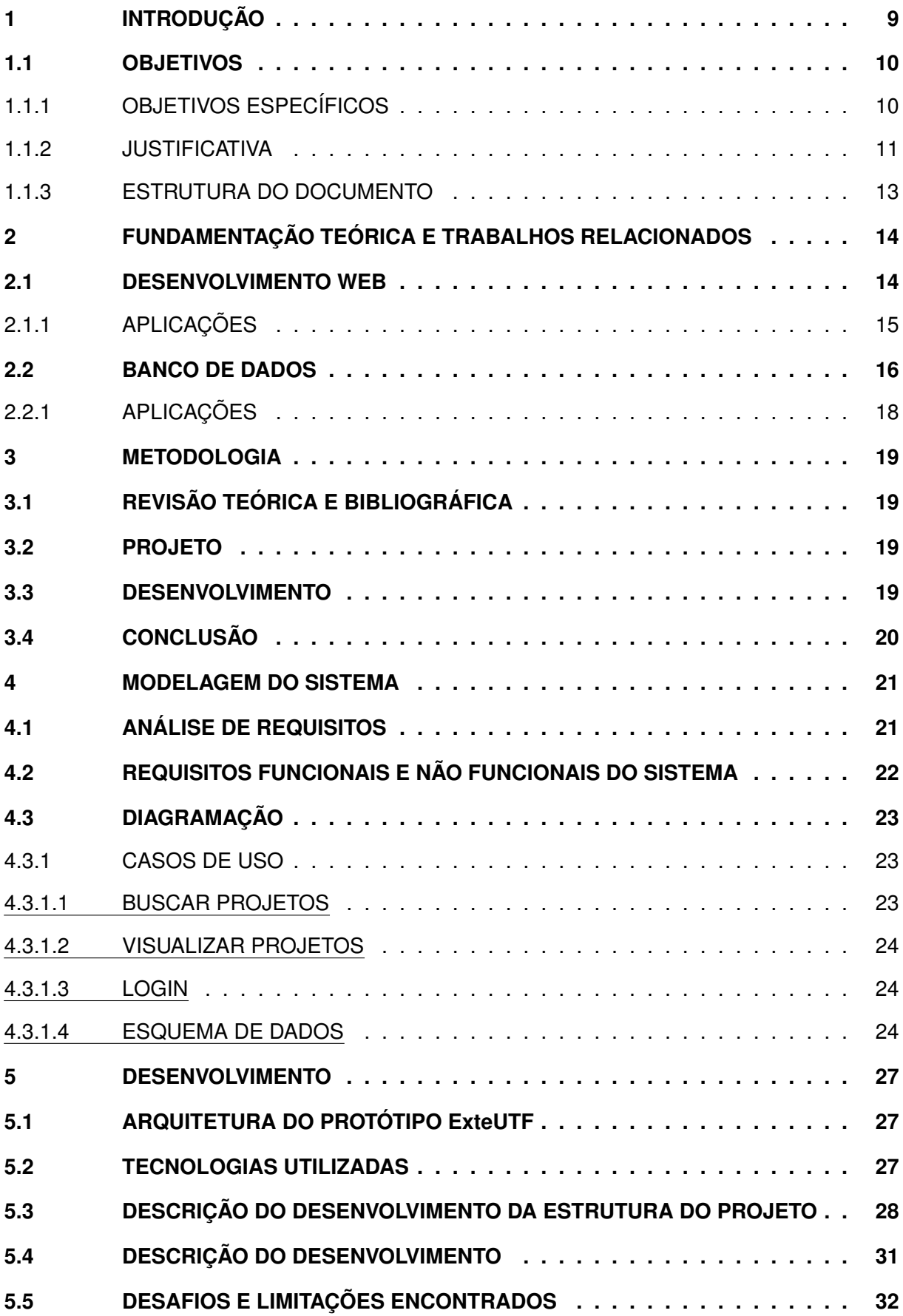

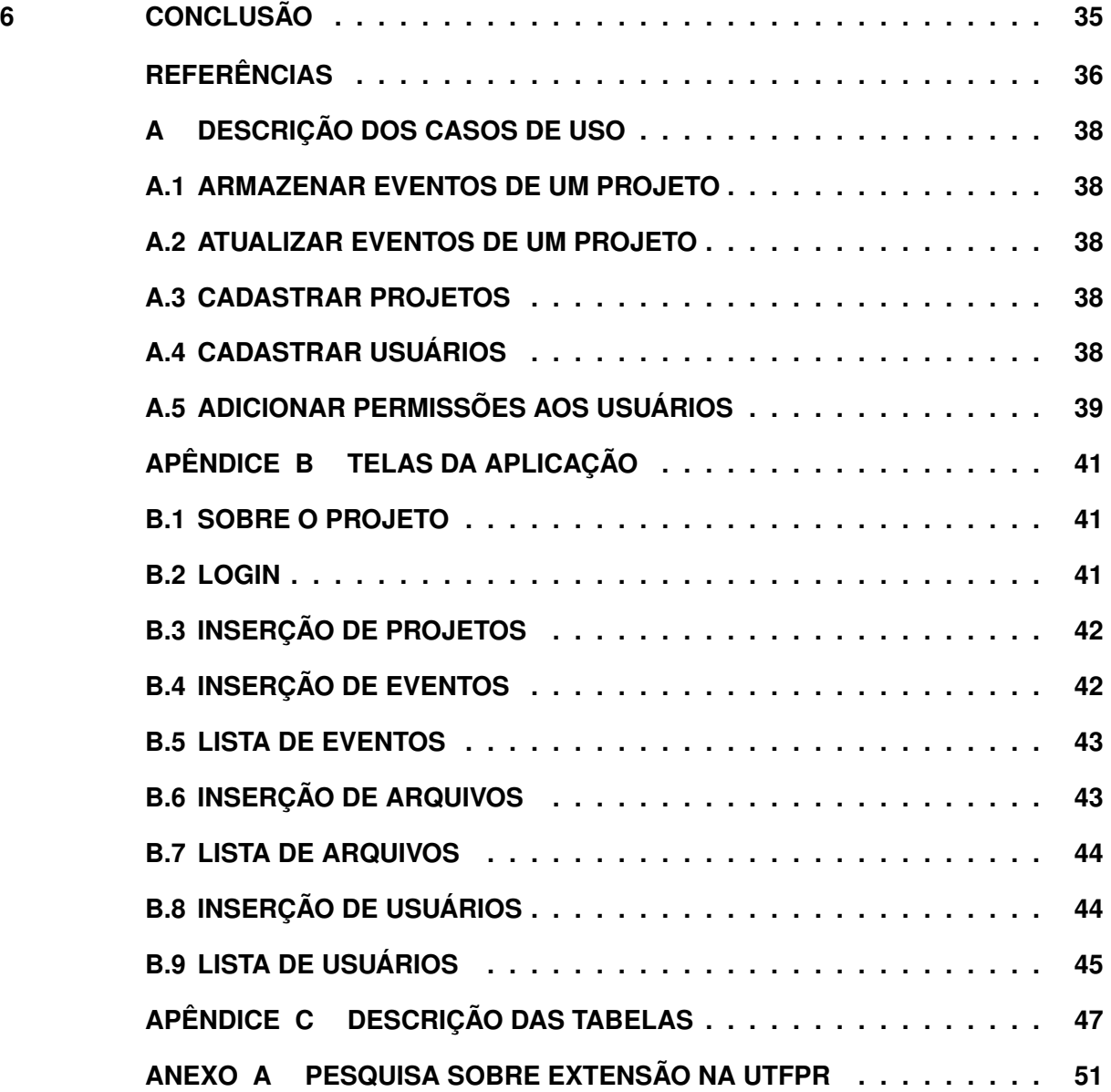

#### <span id="page-10-0"></span>**1 INTRODUÇÃO**

Segundo o jornal Extensão em Foco [\(RODRIGUES,](#page-37-1) [2013\)](#page-37-1), a extensão universitária teve origem no século XIX, na universidade de Cambridge, na Inglaterra em 1867. No começo do século XX, esse modelo foi apresentado nos Estados Unidos, onde foram criadas várias escolas de Extensão. A partir disso, a América Latina começou a ser influenciada pelos estadunidenses, dando início a modernização do ensino nos países Latino Americanos.

No Brasil não foi diferente, durante o governo de Getúlio Vargas na década de 1940, começaram a ser oferecidas atividades de Extensão nas universidades de São Paulo. Porém foi se tornando mais relevante apenas ao final do século, quando foi criado o Fórum de Pró-Reitores de Extensão das Universidades Públicas Brasileiras (FORPROEX) em 1987 [\(RODRI-](#page-37-1)[GUES,](#page-37-1) [2013\)](#page-37-1).

No Paraná, os primeiros sinais foram mostrados no Estatuto de 1946, com menções a projetos de intercâmbio [\(APUD,](#page-37-2) [1946\)](#page-37-2). A partir desse momento, o intercâmbio se tornou o pioneiro das atividades extensionistas no Paraná. Os cursos de extensão surgiram como esse termo de fato, após a federalização da Universidade do Paraná, com o novo Estatuto da instituição que trazia os termos cursos de graduação, pós-graduação e extensão.

Na UTFPR, o conceito de extensão está em fase de construção, devido à recente transformação de escola técnica em universidade. Ao longo dos anos, a universidade teve muitos projetos e atividades com características extensionistas, porém não eram oficializadas como extensão. Algumas empresas como ExxonMobil<sup>[1](#page-10-1)</sup>, Renault<sup>[2](#page-10-2)</sup> e Volvo<sup>[3](#page-10-3)</sup>, em conjunto com a universidade realizavam projetos, que ajudassem no desenvolvimento das empresas e ao mesmo tempo a instituição viu uma forma de capacitar tecnicamente os alunos. Apenas após o ano de 2005, com a transformação em Universidade Tecnológica que os estudos extensionistas se tornaram mais comuns de forma explícita.

A UTFPR possui um sistema de cadastro de projetos a partir do site da universidade e divulga os projetos em redes sociais, mas não é de conhecimento do autor um sistema que armazena, gerencie e permite dar transparência e visibilidade a ações e eventos de projetos e programas de extensão. Existem algumas plataformas que são utilizadas, como as redes sociais do Instagram<sup>[4](#page-10-4)</sup> e Facebook<sup>[5](#page-10-5)</sup>, além do próprio sistema para cadastro de projetos dentro do site da Universidade<sup>[6](#page-10-6)</sup>, porém são limitados tanto em funcionalidade quanto em acesso para os interessados nos projetos. Dessa forma, um novo meio de controle dos projetos e cursos se vê necessário, facilitando a busca de projetos tanto por parte da universidade, com alunos interessados, quanto por parte da sociedade com a necessidade de progresso tecnológico.

<span id="page-10-1"></span><sup>1</sup> https://corporate.exxonmobil.com/

<span id="page-10-2"></span> $2$  https://www.renault.com.br/<br> $3$  https://www.volvograv.p.com

<span id="page-10-3"></span>https://www.volvogroup.com/br/

<span id="page-10-4"></span><sup>4</sup> https://www.instagram.com/extensaoct.utfpr/<br>5 https://www.facebook.com/oxtonsaoct.utfpr

<span id="page-10-5"></span> $^{5}$  https://www.facebook.com/extensaoct.utfpr<br> $^{6}$  https://sistemas2.utfpr.edu.br/bome/modulo

<span id="page-10-6"></span><sup>6</sup> https://sistemas2.utfpr.edu.br/home/modulo/553

Baseando-se no contexto apresentado, o ExteUTF tem como objetivo facilitar o acesso aos projetos para o usuário final. Diferentemente do sistema atual, é possível acessar informações sobre projetos e visualizar suas mídias (vídeos, fotos, podcasts, entre outros formatos). Para isso o protótipo utiliza conceitos de banco de dados e o desenvolvimento web, como indicado na [Figura 1.](#page-11-0)

<span id="page-11-0"></span>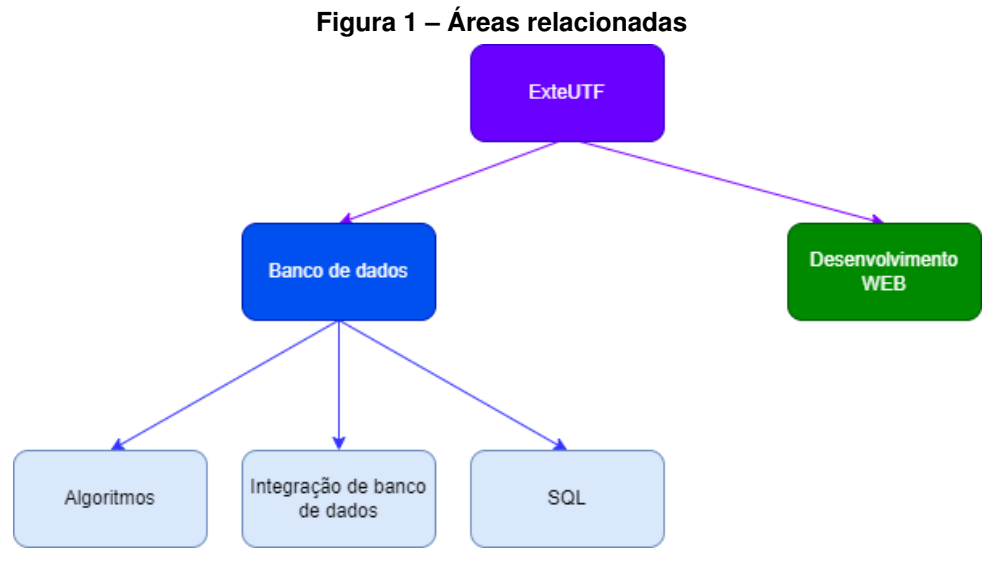

**Fonte: Autoria própria.**

**Desenvolvimento WEB**: modo de desenvolvimento de sites, voltado para aplicações na internet.

**Banco de dados**: coleção de dados relacionados entre si que representam fatos com um significado implícito.

### <span id="page-11-1"></span>**1.1 OBJETIVOS**

O objetivo deste trabalho é engenhar e desenvolver um protótipo web que visa melhorar o acesso aos projetos de extensão da UTFPR, integrando diferentes meios de visualização dos mesmos (como mídias, vídeos e fotos).

### <span id="page-11-2"></span>1.1.1 OBJETIVOS ESPECÍFICOS

- Análisar os serviços disponibilizados para a UTFPR e para extensão além dos dados envolvidos;
- Modelar e desenvolver um protótipo que seja capaz de guardar os resultados obtidos de projetos e disponibilizar aos usuários;
- Permitir a inclusão de resultados tais como mídias, imagens, etc;
- Analisar e apresentar os resultados obtidos.

### <span id="page-12-1"></span>1.1.2 JUSTIFICATIVA

<span id="page-12-0"></span>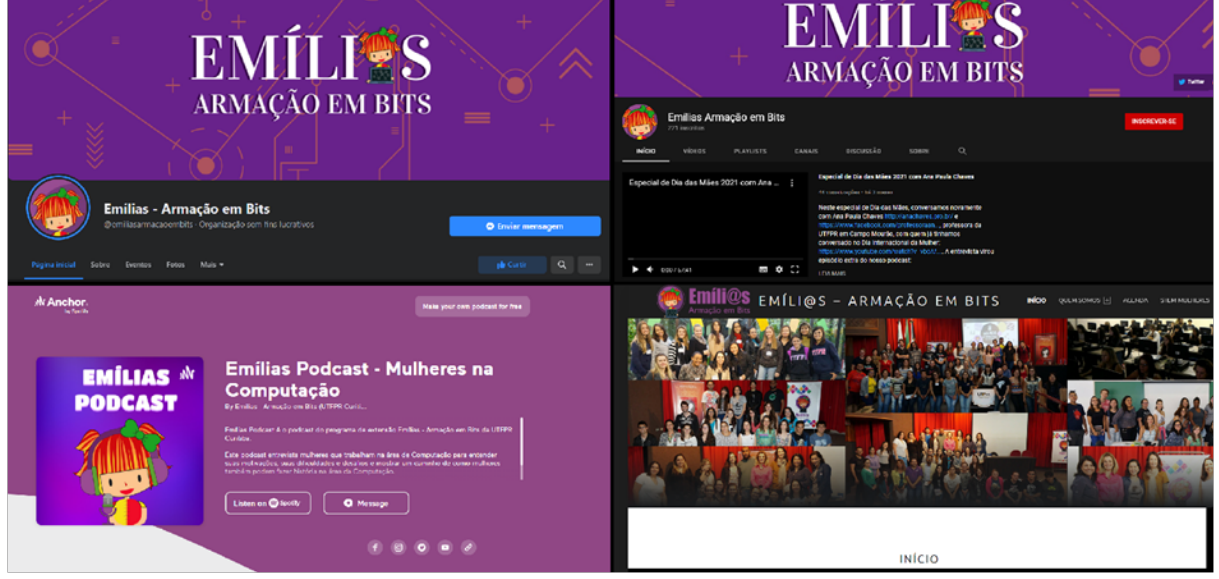

**Figura 2 – O projeto de Extensão Emíli@s e suas mídias.**

#### **Fonte: https://emilias.dainf.ct.utfpr.edu.br/.**

A Unicamp é uma universidade que trabalha com Extensão há décadas. No ano de 1988, o Reitor Prof. Dr. Paulo Renato Costa Souza implementou um órgão para administrar os cursos de extensão. O resultado dessa iniciativa se tornaria futuramente a Escola de Extensão da Unicamp, Extecamp<sup>[7](#page-12-2)</sup>.

Só no edital 03/2021, a UTFPR cadastrou aproximadamente 250 projetos de extensão em seus campus<sup>[8](#page-12-3)</sup>, e suas ações envolveram, em 2018, aproximadamente 2400 eventos<sup>[9](#page-12-4)</sup>. Porém seu conteúdo e resultados possuem o acesso limitado, e o andamento ou finalização ainda não fica claro para a comunidade externa ou parceiros internos.

Um exemplo desses projetos é o Projeto de Extensão Emíli@s - Armação em Bits, iniciado em 2013, cujo o objetivo aumentar a representatividade das mulheres na área da computação. Na Figura [2](#page-12-0) observa-se os diferentes meios de comunicação do Emíli@s, que possui uma página na web para acesso de usuários com interesse e curiosidade no projeto e além de páginas nas redes sociais (tais como facebook<sup>[10](#page-12-5)</sup>, podcast<sup>[11](#page-12-6)</sup> no qual são realizados entrevistas com algumas alunas e professoras sobre determinado tema e youtube<sup>[12](#page-12-7)</sup> com atualizações dos trabalhos realizados).

<span id="page-12-2"></span> $\frac{7}{10}$  https://www.proec.unicamp.br/

<span id="page-12-4"></span><span id="page-12-3"></span><sup>8</sup> encurtador.com.br/fjnEZ

<sup>9</sup> https://portal.utfpr.edu.br/extensao/numeros/acoes-de-2018.xls/view

<span id="page-12-5"></span><sup>10</sup> https://www.facebook.com/emiliasarmacaoembits/

<span id="page-12-6"></span><sup>11</sup> https://anchor.fm/emilias-podcast

<span id="page-12-7"></span><sup>12</sup> https://www.youtube.com/channel/UC8wKNEOF0xWuArNB0ffeVZg

<span id="page-13-0"></span>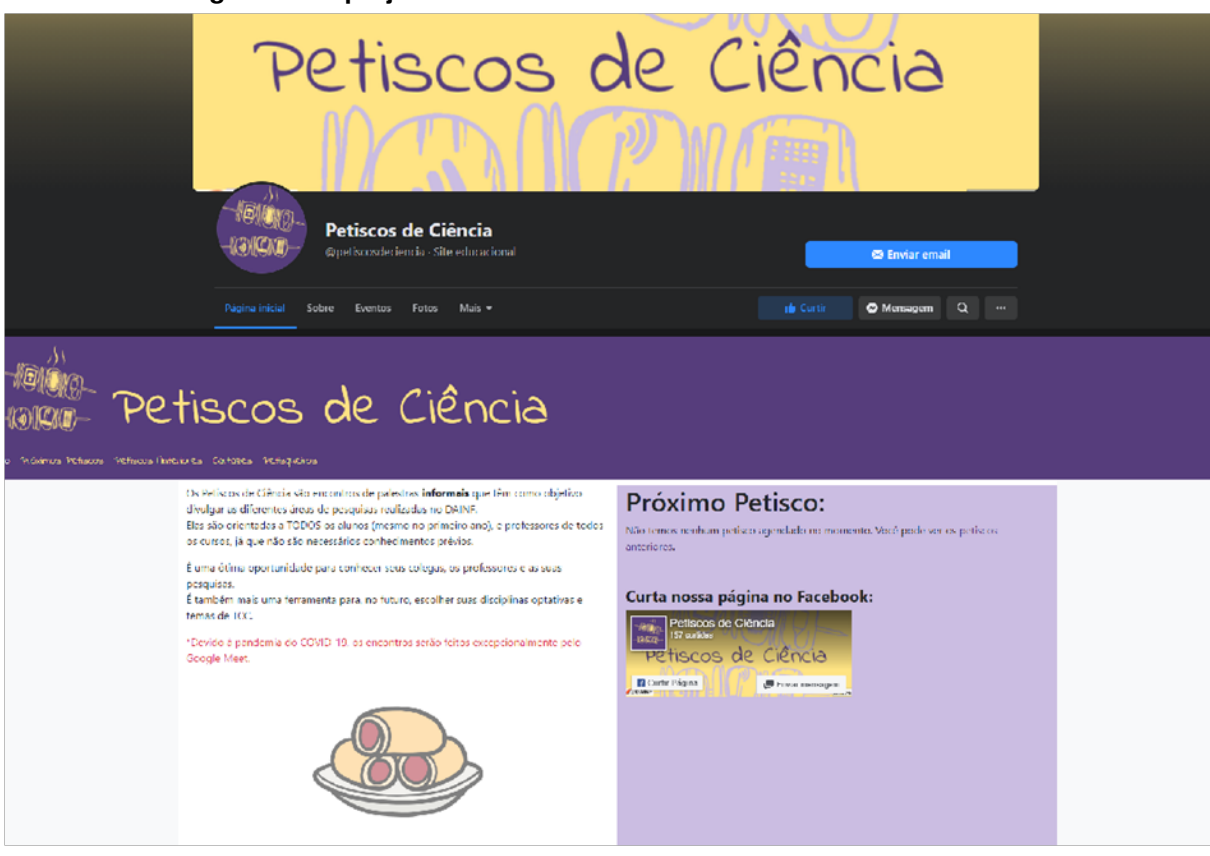

**Figura 3 – O projeto de Extensão Petiscos de ciência e suas mídias.**

**Fonte: http://petiscos.dainf.ct.utfpr.edu.br/ .**

Outro exemplo, é o Projeto de Extensão Petiscos de Ciência, iniciado em 2019, um projeto que coordena encontros de palestras informais com o objetivo de divulgar diferentes áreas de pesquisa realizadas no Departamento Acadêmico de Informática DAINF. O projeto visa como público todos os alunos (independentes do período e do curso).

Ambos os sistemas mencionados acima são projetos de Extensão que foram realizados por alunos em conjuntos com professores orientadores, porém não há um local único para encontrar informações sobre ambos.

Na UTFPR a extensão é organizada pelo DEPEX, entretanto não existe um sistema ou portal para o acesso e visualização de todos os projetos e eventos envolvidos. A universidade disponibiliza uma plataforma apenas para upload dos arquivos administrativos, onde somente responsáveis pelo projeto têm acesso. Outros professores e servidores têm um acesso limitado, como pode ser visto na [Figura 4.](#page-14-0) Além dessa plataforma o DEPEX possui um canal no Youtube $13$  que não é atualizado com novos conteúdos desde dezembro de 2021 e uma página no Instagram[14](#page-13-2), que não contém nenhuma publicação.

<span id="page-13-1"></span><sup>&</sup>lt;sup>13</sup> https://www.youtube.com/channel/UC1IaEogWqL9\_J0LjN\_ch\_9Q/videos

<span id="page-13-2"></span><sup>14</sup> https://www.instagram.com/depexct/

<span id="page-14-0"></span>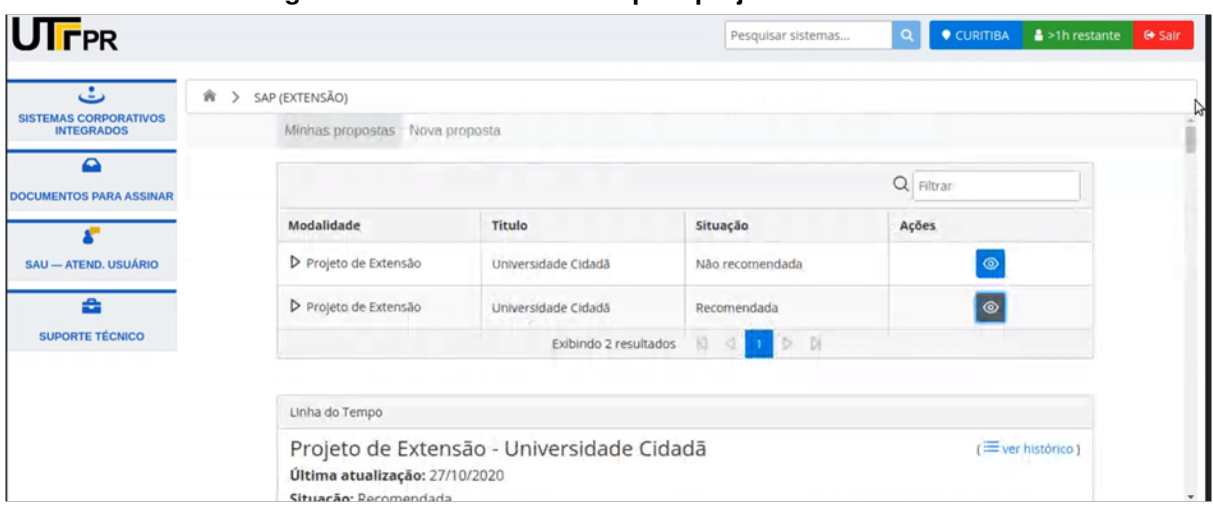

**Figura 4 – Sistema da UTFPR para projetos de extensão**

**Fonte: https://portal.utfpr.edu.br/extensao.**

Hoje, o sistema da UTFPR possui um acesso a vídeos no Youtube<sup>[15](#page-14-2)</sup>, um portal e site<sup>[16](#page-14-3)</sup> para alguns dos projetos, todavia há limitações, e não são fáceis de serem encontrados dentro do próprio sistema da UTFPR.

### <span id="page-14-1"></span>1.1.3 ESTRUTURA DO DOCUMENTO

Este trabalho está dividido da seguinte maneira: a Seção [2](#page-15-0) reúne a fundamentação teórica e os trabalhos relacionados. A Seção [3](#page-20-1) apresenta a metodologia proposta para o de-senvolvimento deste projeto. A Seção [4](#page-22-1) discute o resultado das análises realizadas e ilustra o levantamento de requisitos, a modelagem do sistema proposto. A Seção [5](#page-28-1) lista as tecnologias utilizadas, descreve o desenvolvimento do sistema e discorre sobre os testes com usuários realizados para verificar o funcionamento do sistema. A Seção 6 avalia os resultados obtidos com o desenvolvimento e sugere possíveis trabalhos futuros para dar continuidade ao projeto.

<span id="page-14-2"></span><sup>15</sup> https://www.youtube.com/channel/UCHK36\_ySvGO3SzAsYQpgBMw/

<span id="page-14-3"></span><sup>16</sup> https://portal.utfpr.edu.br/extensao

#### <span id="page-15-0"></span>**2 FUNDAMENTAÇÃO TEÓRICA E TRABALHOS RELACIONADOS**

Esta seção apresenta o resultado do estudo realizado sobre os principais conceitos abordados. A seção 2.1 aborda sobre desenvolvimento Web e as áreas de pesquisa referentes ao tema. A seção 2.2 apresenta a definição de banco de dados e aplicações relevantes.

#### <span id="page-15-1"></span>**2.1 DESENVOLVIMENTO WEB**

Desenvolvimento web é a área da tecnologia voltada à construção de sites, podendo ser um sistema offline com acesso local, um portal ou um site online que pode ser acessado em qualquer lugar ou um aplicativo para um app [\(SACRAMENTO,](#page-37-3) [2021\)](#page-37-3).

A internet é conhecida como uma grande rede que interliga computadores de todo o mundo. Ela foi criada inicialmente na academia para interligar e compartilhar documentos entre pesquisadores de diferentes instituições [\(MILETTO; BERTAGNOLLI,](#page-37-4) [2014\)](#page-37-4).

Originalmente, os sites eram estáticos e não possuíam quase nenhuma interação com o usuário, porém isso foi mudado na década de 90 onde foi criada a primeira versão do HTML [\(MILETTO; BERTAGNOLLI,](#page-37-4) [2014\)](#page-37-4).

Além do Html, existem diversas outras linguagens que alteram as páginas para deixálas mais dinâmicas. Essas linguagens são o que permitem as páginas reproduzirem gráficos, formulários, mapas dinâmicos, entre outras diversas funções. Algumas dessas linguagens mais comuns são o JavaScript, Python e Ruby [\(SILVA,](#page-37-5) [2010\)](#page-37-5).

O JavaScript é uma linguagem de programação da Web. A maioria dos sites atuais utiliza JavaScript e é uma das linguagens de alto nível, dinâmica, interpretada e não tipada, conveniente para programação orientada a objetos [\(FLANAGAN,](#page-37-6) [2003\)](#page-37-6). Ela possui suporte para trabalhar com vídeos e arquivos multimídia além de uma das opções para o desenvolvimento desse projeto.

O Python é outra linguagem com suporte para multimídia com bibliotecas que agilizariam o projeto e que foi estudada como possibilidade de utilização para desenvolvimento do projeto, por disponibilizar uma vasta coleção de módulos prontos para utilização, além de ser possível adicionar frameworks de terceiros [\(BORGES,](#page-37-7) [2014\)](#page-37-7).

Por fim, após a verificação das possibilidades mencionadas anteriormente, a linguagem Ruby foi a escolha para desenvolvimento, por possuir o framework Rails, torna a programação mais ágil, utilizando-se de geradores para criação das páginas e com suporte a multimídia que foi utilizado no projeto [\(REIS; SILVEIRA,](#page-37-8) [2009\)](#page-37-8).

### <span id="page-16-1"></span>2.1.1 APLICAÇÕES

Existem diversas universidades que possuem sistema de extensão com páginas Web, podendo ou não ser integradas ao site principal da instituição. O site de extensão da Unicamp é um exemplo, pois na Unicamp, existe um site criado fora da plataforma da Unicamp, é chamado Extecamp [\(EXTECAMP,](#page-37-9) [2022\)](#page-37-9). A página Web da Extecamp é formada por diversos cursos de extensão, com explicações definidas sobre cada uma das áreas. O site conta também com uma aba contendo o histórico da extensão na universidade, onde é possível compreender melhor como foi o desenvolvimento da extensão e do site. Além disso, os cursos de extensão são separadas por áreas de atuação como ciências exatas, biológicas, sociais entre outras para facilitar a consulta ao site. A [Figura 5](#page-16-0) mostra como a página inicial do site funciona, com menu, logo, pesquisa pelo site e uma tela de convite para inscrições.

#### **Figura 5 – Catálogo Extecamp**

Cursos v A Extecamp v Acesso Restrito v Ajudas v Notícias Fale Conosco Pesquisar um curso

<span id="page-16-0"></span>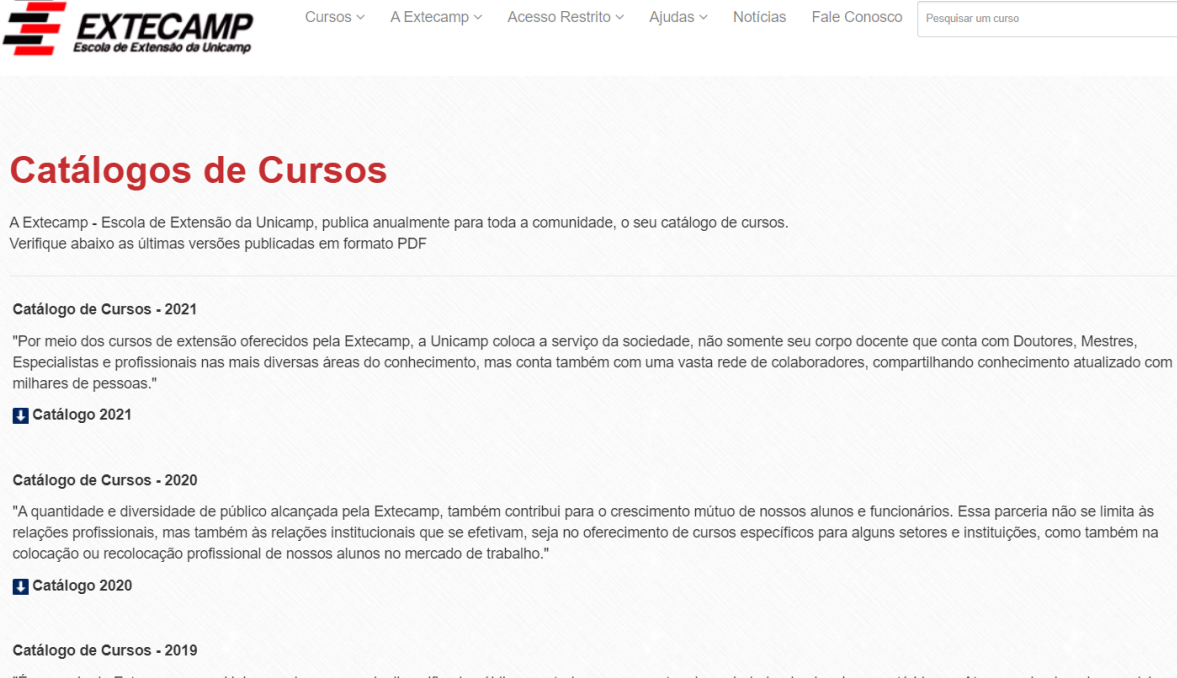

"É por meio da Extecamp que a Unicamp alcança o mais diversificado público, em todos os segmentos da sociedade, desde crianças até idosos. Atuamos desde o desenvolvimento infantil até a especialização profissional. Muitos dos cursos que oferecemos não possuem nem pré-requisitos, nem processo seletivo."

#### **Fonte: https://www.https://www.extecamp.unicamp.br/catalogo.asp.**

Outro exemplo de extensão é a USP, porém a universidade não possui um sistema próprio para o controle como é feito na Extecamp. Na USP, as informações relacionadas a extensão estão dispostas em um menu de Cultura e Extensão no site da universidade. A [Figura 6](#page-17-0) mostra a tela dos cursos e atividades de extensão.

#### <span id="page-17-0"></span>Universidade de São Paulo **E** ENSINO P PESOUISA **★ CULTURA E EXTENSÃO E COMUNICAÇÃO Brasil** Home \ Cultura e extensão \ Cursos e atividades de extensão  $\begin{array}{|c|c|c|c|}\n\hline\n\text{f} & \text{\textcircled{\tiny{N}}}\n\hline\n\end{array}$   $\begin{array}{|c|c|c|}\n\hline\n\text{f} & \text{m} & \text{m} & \text{m} \\
\hline\n\text{f} & \text{m} & \text{m} & \text{m}\n\end{array}$ **Busca**  $\alpha$ Cursos e atividades de extensão **量 Ensino** · Graduação Além de cursos de graduação e de pós-graduação, a USP oferece cursos e atividades de · Pós-graduação Cursos on-line extensão nas mais diversas áreas do conhecimento. Alguns deles são oferecidos na modalidade a distância. Pesquisa · Pesquisadores · Produção intelectual **CLIQUE AQUI PARA BUSCAR CURSOS SISTEMA** · Inovação tecnológica **APOLO E ATIVIDADES DE EXTENSÃO** · Bibliotecas Cultura e Extensão • Artes e esportes Os cursos de extensão são divididos nas seguintes categorias: · Hospitais • Centros e museus · Cursos e atividades **CARGA HORÁRIA CARGA HORÁRIA** de extensão **MÍNIMA DE** MÍNIMA DE 量 Comunicação · Sala de imprensa

### **Figura 6 – Cursos e atividades de extensão USP**

**Fonte: https://www5.usp.br/extensao/cursos-de-extensao/.**

### <span id="page-17-2"></span>**2.2 BANCO DE DADOS**

O primeiro Sistema Gerenciador de Banco de Dados (SGBD) comercial surgiu no final da década de 1960. O [Quadro 1](#page-17-1) a seguir traz algumas aplicações de bancos de dados mais utilizados pela sociedade.

<span id="page-17-1"></span>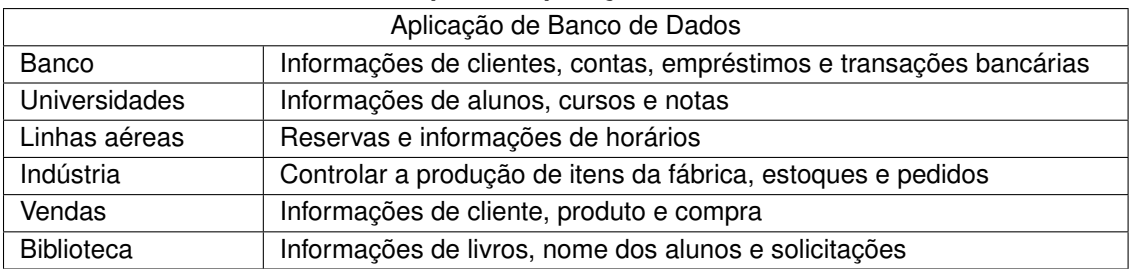

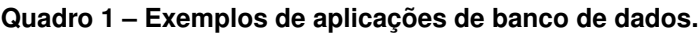

Segundo DATE (2004), um SGBD é um software genérico para manipular Banco de Dados. Ele permite a definição, construção e manejo de um Banco de Dados para diversas aplicações. Um SGBD possui uma visão lógica, linguagem de definição de dados, linguagem de manipulação de dados e utilitários importantes.

O modo como devem ser armazenadas as mídias é uma discussão desde a criação do Banco de Dados. Dentre os métodos, podemos citar o armazenamento do arquivo em sua forma binária e o armazenamento do arquivo em um diretório e guardando apenas o caminho do local onde a mídia está guardada. Ambos os métodos tem suas vantagens e desvantagens. O armazenamento de forma binária apresenta as seguintes vantagens:

- Integridade referencial;
- Facilidade em realizar cópias de segurança;
- Facilidade na categorização;
- Sem conflitos de nomes;
- Armazenamento de Meta Data;
- Replicação em vários servidores.

Como cada tipo de armazenamento tem suas características, deve ser estudado melhor método a ser usados na aplicação [\(DIONISIO,](#page-37-10) [2015\)](#page-37-10).

Pode-se chamar de Banco de Dados Multimídia um BD que armazena dados além de texto, por exemplo áudio, imagem e vídeos. Todos os SGBDs mais utilizados (Microsoft SQL Server, Oracle, MySQL e PostgreSQL [\(CHAKRABARTI; BINDERBERGER,](#page-37-11) [2001\)](#page-37-11)) oferecem suporte para esse tipo de armazenamento.

No MySql existem quatro tipos de classificação: TinyBlob, Blob, MediumBlob e Long-Blob. Todos funcionam de forma semelhante, o que muda entre eles é a quantidade máxima de armazenamento entre eles.

No Oracle é utilizado o Blob que pode ser usado para armazenar arquivos de até 4Gb. No Microsoft SQL Server é usado o Image que permite salvar mídias de até 2Gb [\(CHAKRABARTI;](#page-37-11) [BINDERBERGER,](#page-37-11) [2001\)](#page-37-11).

O PostgreSQL é um Sistema de Gerenciamento de Banco de Dados Objeto Relacional que foi desenvolvido a partir de um projeto chamado Postgres, iniciado por volta de 1986, no Departamento de Ciência da Computação da Universidade da Califórnia [\(STONEBRAKER; A;](#page-37-12) [HIROHAMA,](#page-37-12) [1990;](#page-37-12) [GROUP,](#page-37-13) [2007\)](#page-37-13). O PostgreSQL é gratuito e possui código aberto. Devido a isso, existe uma comunidade que foca em estender suas funcionalidades, criando novos tipos de dados, funções, operações e métodos de indexação [\(MELO,](#page-37-14) [2006\)](#page-37-14), dentre esses, foi criado uma extensão chamada PostgreSQL-IE, desenvolvida para o uso de imagens, permitindo adicionar e alterar características das mesmas.

Como modo padrão, as imagens são armazenadas em Blob, porém para superar a limitação desse tipo de dado, foi criado nessa extensão o tipo de PGImage que facilita o manuseio das imagens pois contém dados característicos como tamanho e tipo da imagem por exemplo.

### <span id="page-19-1"></span>2.2.1 APLICAÇÕES

A UTFPR [\(Figura 7\)](#page-19-0) possui um sistema de consulta ao seu acervo de livros da biblioteca de forma simples. Digitando o nome do livro, autor, ano de lançamento ou outras informações sobre o livro desejado é possível realizar uma consulta que retorna as opções disponíveis e a localização no interior da biblioteca.

<span id="page-19-0"></span>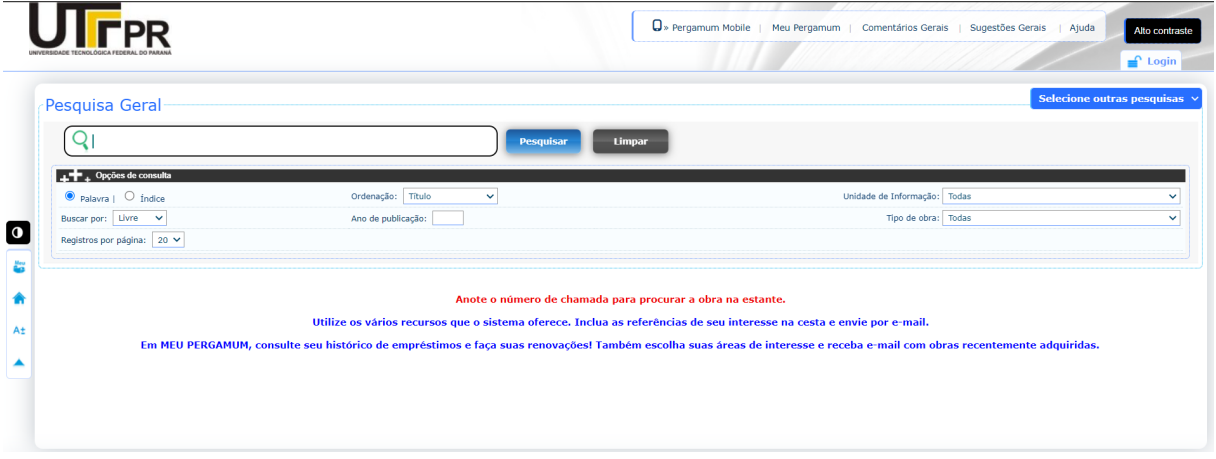

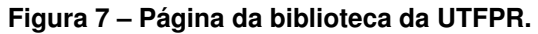

#### **Fonte: https://biblioteca.utfpr.edu.br/pergamum/biblioteca/index.php.**

Entretanto, na última década existiram avanços tecnológicos que geraram aplicações diferenciadas, como é o caso dos Bancos de Dados de Multimídia. Com esse tipo de banco de dados é possível guardar informações como figuras, vídeos e áudios [\(ELMASRI; NAVATHE;](#page-37-15) [PINHEIRO,](#page-37-15) [2005\)](#page-37-15).

A Universidade de São Paulo (USP) possuía um sistema para armazenamento de imagens, utilizada pelo Jornal da USP. Até o ano de 2010, o sistema possuía um catálogo de mais de 50 mil imagens, inserida ao longo dos anos pelo Jornal. Esse sistema utilizava Banco de Dados de Imagens para armazenamento e recuperação desses dados. O acesso era apenas local dentro da universidade e disponibilizava as figuras em JPEG para acesso pelos usuários [\(FILHO; LOURENÇO,](#page-37-16) [2010\)](#page-37-16).

Outro sistema que utilizava armazenamento de mídia em banco de dados é o Departamento de Arquivologia da UNICAMP. Esse sistema possuía um conjunto de arquivos textuais juntamente com mais de 60 mil arquivos fotográficos. Esse banco de dados visava conservar documentos antigos, alguns originados no início da década de 1930. Diferente do sistema da USP, esse era disponibilizado na WEB mediante requisição online via FTP [\(FILHO; LOURENÇO,](#page-37-16) [2010\)](#page-37-16).

### <span id="page-20-1"></span>**3 METODOLOGIA**

<span id="page-20-0"></span>Este seção apresenta a metodologia, como ilustra a [Figura 8:](#page-20-0)

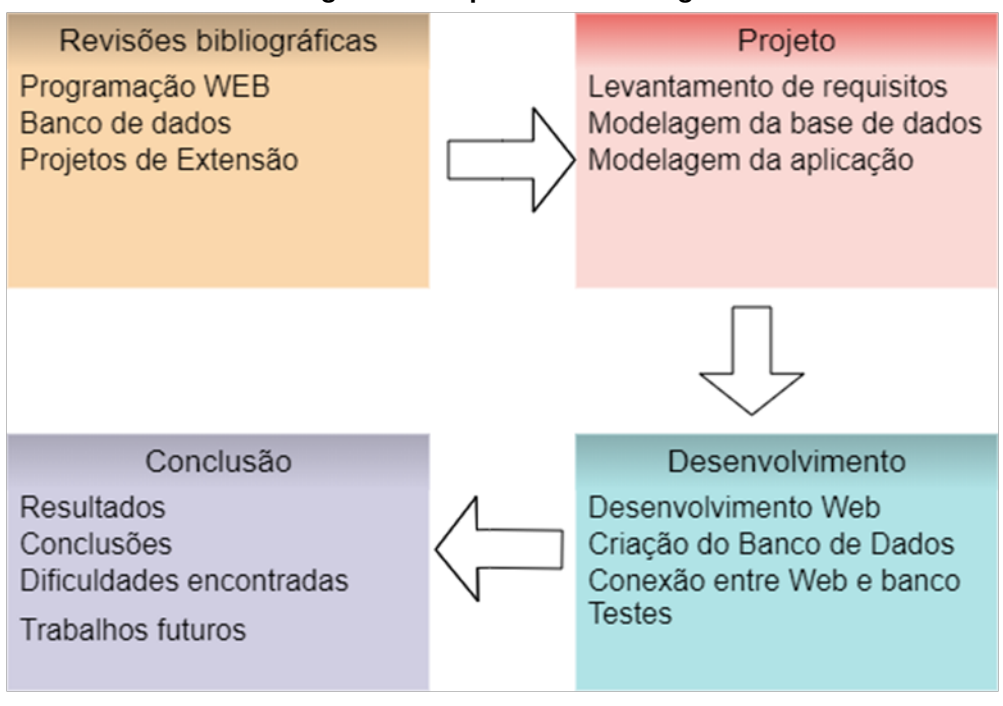

**Figura 8 – Etapas da metodologia**

**Fonte: Autoria própria.**

## <span id="page-20-2"></span>**3.1 REVISÃO TEÓRICA E BIBLIOGRÁFICA**

Nesta etapa foi realizado um estudo com os conceitos que estão presentes no projeto, apresentados na Seção 2.

### <span id="page-20-3"></span>**3.2 PROJETO**

Inicialmente foi realizado um levantamento de Requisitos com extensionistas e professores, para entender as necessidades dos usuários do sistema da universidade.

Na modelagem da base de dados, dados de projetos da UTFPR foram utilizados para compreender detalhes do sistema.

Na modelagem da aplicação os resultados obtidos anteriormente foram usados para o protótipo.

#### <span id="page-20-4"></span>**3.3 DESENVOLVIMENTO**

Esta etapa foi dividida nas seguintes fases:

- 1. Criação da base de dados e servidor;
- 2. Criação das tabelas base responsáveis pelo sistema;
- 3. Desenvolvimento dos scripts SQL para consulta de dados;
- 4. Desenvolvimento dos scripts SQL para inserção de novos dados;
- 5. Desenvolvimento da interface da página web;
- 6. Integração da página web com o servidor;
- 7. Armazenamento de mídias em um servidor externo;
- 8. Integração do servidor externo com a aplicação.

### <span id="page-21-0"></span>**3.4 CONCLUSÃO**

Após o encerramento do desenvolvimento, foi realizada uma avaliação dos resultados, seguido pela conclusão. Além disso foram listadas as dificuldades encontradas e os trabalhos futuros.

#### <span id="page-22-1"></span>**4 MODELAGEM DO SISTEMA**

Nesta seção é apresentada a análise de requisitos, os requisitos funcionais e não funcionais e a diagramação.

### <span id="page-22-2"></span>**4.1 ANÁLISE DE REQUISITOS**

Para melhor compreensão das limitações do sistema atual, uma análise de requisitos foi realizada com usuários que utilizam o sistema foi aplicado um questionário<sup>[1](#page-22-3)</sup> (Anexo [A\)](#page-51-0)

A disponibilização do questionário foi feita por meio da plataforma Google Formulários para alunos e professores envolvidos na extensão. O questionário desenvolvido possuía 09 perguntas, sendo elas 05 de múltipla escolha e as demais discursivas.

O questionário foi respondido por três pessoas, e apesar de um número pequeno todas as respostas convergiram para um mesmo ponto. Na primeira pergunta questionava como os entrevistados encontraram o projeto que estavam trabalhando e as três respostas foram similares: contato de professores e/ou coordenadores do projeto.

<span id="page-22-0"></span>Quando questionado sobre o meio de divulgação dos projetos, em todos os casos são utilizados formas externas ao sistema da universidade, como ilustra a Figura [9.](#page-22-0)

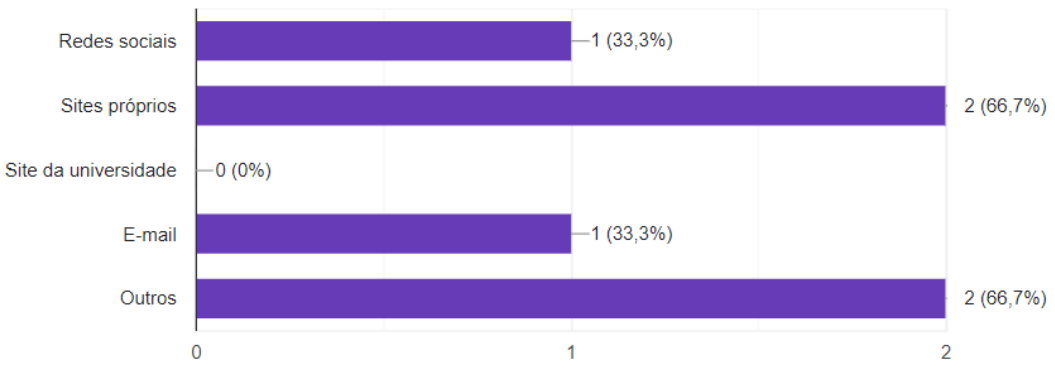

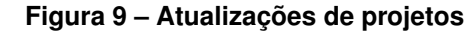

Como você disponibiliza novas atualizações do projeto?

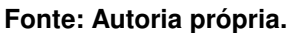

Um dos pontos que foi mencionado é a dificuldade de acesso aos projetos pelo sistema atual, que necessita de um usuário com permissões de professor ou superior. Usuários comuns como alunos e membros da sociedade não tem acesso direto aos projetos pelo sistema. Um dos entrevistados mencionou: "Meus projetos existem e funcionam pelo meu trabalho. Há pouco ou nenhum apoio institucional e, institucionalizar o programa foi uma grande burocracia". Outro usuário incluiu o seguinte comentário sobre o sistema atual: "Não muito satisfatório. Acho pre-

<span id="page-22-3"></span>1 https://forms.gle/6kuYabHSgXvrhZKp9

cário o sistema de notificações sobre os deadlines de relatórios. Acho também complicado o sistema de avaliação dos editais, pois gera distorções frente às peculiaridades dos projetos".

Com essas respostas mencionadas acima e as demais, foi possível concluir que o sistema atual que a universidade oferece é burocrático e tem limitações.

### <span id="page-23-0"></span>**4.2 REQUISITOS FUNCIONAIS E NÃO FUNCIONAIS DO SISTEMA**

Com a análise dos itens anteriores foi realizado o levantamento dos requisitos funcionais e não funcionais do sistema. Os seguintes requisitos foram encontrados:

Requisitos funcionais para o ExteUTF:

Requisitos para o usuário Sociedade: RF01: Acessar o sistema; RF02: Visualizar projetos do sistema. RF03: Buscar projetos do sistema.

Requisitos funcionais para os alunos: RF01: Todos os requisitos da sociedade; RF02: Efetuar login; RF03: Armazenar eventos de um projeto; RF04: Atualizar eventos de um projeto.

Requisitos funcionais para os professores: RF01: Todos os requisitos dos alunos; RF02: Cadastrar novos projetos; RF03: Cadastrar novos usuários do tipo aluno.

Requisitos funcionais para os administradores do sistema: RF01: Todos os requisitos dos professores; RF02: Cadastrar novos usuários; RF03: Incluir permissões aos usuários.

Requisitos não funcionais: RNF01: O sistema deve manter a segurança dos dados dos usuários; RNF02: Uso do sistema deve ser intuitivo; RNF03: O desempenho deve ter uma resposta confortável ao usuário; RNF04: O sistema deve ser desenvolvido voltado para o sistema web em computadores.

### <span id="page-24-1"></span>**4.3 DIAGRAMAÇÃO**

#### <span id="page-24-2"></span>4.3.1 CASOS DE USO

A [Figura 10](#page-24-0) apresenta os casos de uso necessários para o funcionamento do protótipo ExteUTF. A descrição dos principais casos de uso estão listados abaixo, os demais são descritos no Apêndice [A.](#page-38-0)

<span id="page-24-0"></span>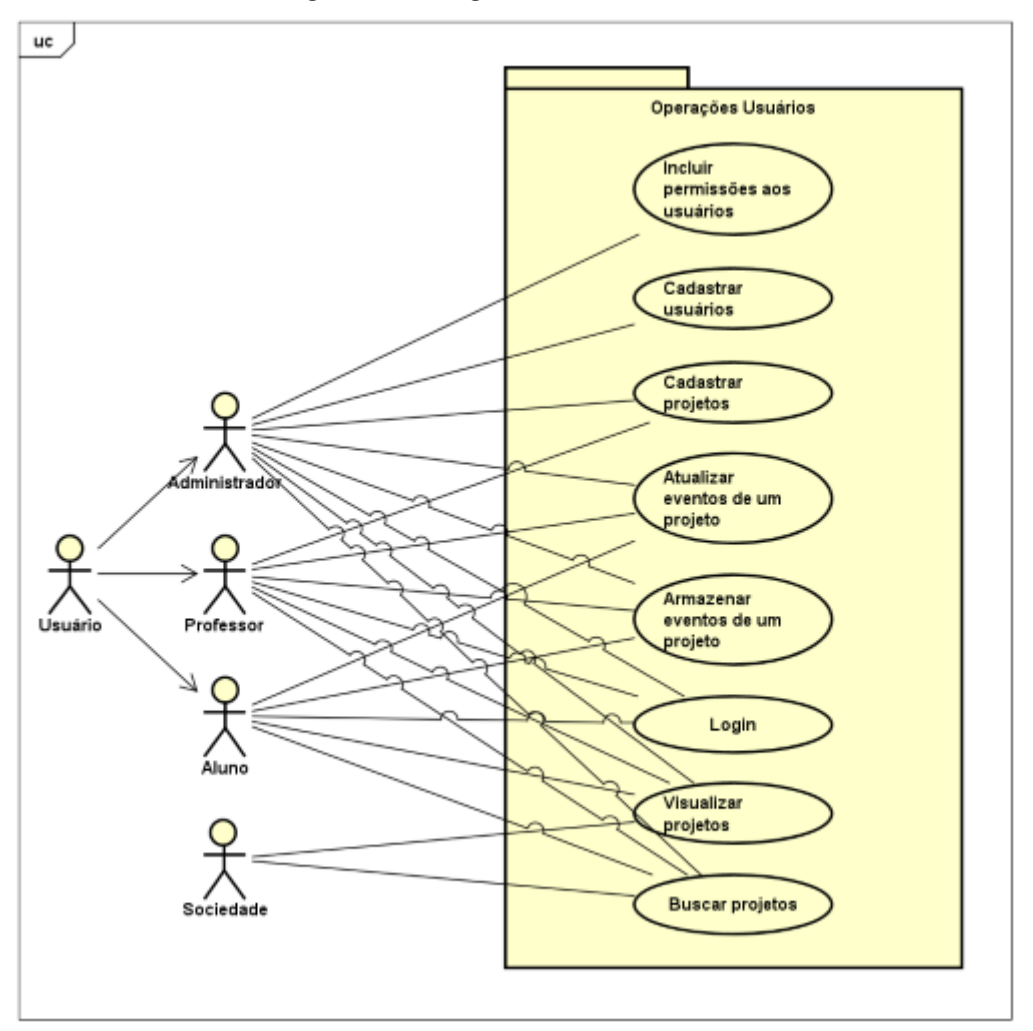

**Figura 10 – Diagrama de casos de uso**

**Fonte: Autoria própria.**

### <span id="page-24-3"></span>4.3.1.1 BUSCAR PROJETOS

**Descrição:** O usuário consegue fazer busca por projetos cadastrados.

**Pré-condições:** Nenhum.

**Fluxo básico:** O usuário entra no sistema e é direcionado para a tela inicial do sistema, a qual permite o mesmo realizar pesquisa relacionado a projetos.

**Fluxo alternativo:** Nenhum.

**Pós-condições:** O usuário consegue acessar algumas informações sobre o projeto pesquisado.

### <span id="page-25-0"></span>4.3.1.2 VISUALIZAR PROJETOS

**Descrição:** O usuário acessa informações sobre projetos.

**Pré-condições:** Nenhum.

**Fluxo básico:** O usuário clica no menu projetos.

**Fluxo alternativo:** Nenhum.

**Pós-condições:** O usuário consegue ver os resultados sobre os projetos.

### <span id="page-25-1"></span>4.3.1.3 LOGIN

**Descrição:** O usuário tenta realizar login inserindo usuário e senha.

**Pré-condições:** O usuário não pode estar logado.

**Fluxo básico:** O usuário preenche os dados e envia ao servidor. Então é redirecionado para a tela inicial.

**Fluxo alternativo:** Se o usuário ou a senha estiverem incorretos é mostrado uma mensagem de erro e o usuário permanece na mesma tela.

**Pós-condições:** Redirecionar o usuário para a tela inicial com o login efetuado.

### <span id="page-25-2"></span>4.3.1.4 ESQUEMA DE DADOS

O Esquema de dados utilizados é ilustrado na Figura [11.](#page-26-0) O banco criado contém 5 tabelas para armazenamento dos dados, dos projetos e usuários. A tabela de Usuário contém informações básicas de usuário, tais como nome, login, senha e o tipo de usuário que pode ser escolhido entre: aluno, professor e administrador do sistema. A tabela de Projeto é responsável por informações gerais do projeto, tais como nome do projeto, número identificado pelo sistema e as datas. Além disso, o id de usuário para representar o professor responsável pelo mesmo. A tabela de ProjetoUsuário permite adicionar vários usuários a um projeto, permitindo inserir alunos que estão desenvolvendo ou outros professores como co-coordenadores. A tabela de ProjetoEvento permite adicionar eventos aos projetos, como seminários, apresentações ou palestras. Além disso, também é possível inserir um link externo para esses eventos e também inserir arquivos de imagens que seráo utilizados na tela inicial do projeto para exibição dos eventos próximos. A tabela de Arquivo permite o usuário adicionar arquivos ao projeto, tais como vídeos, imagens, documentos e áudios.

<span id="page-26-0"></span>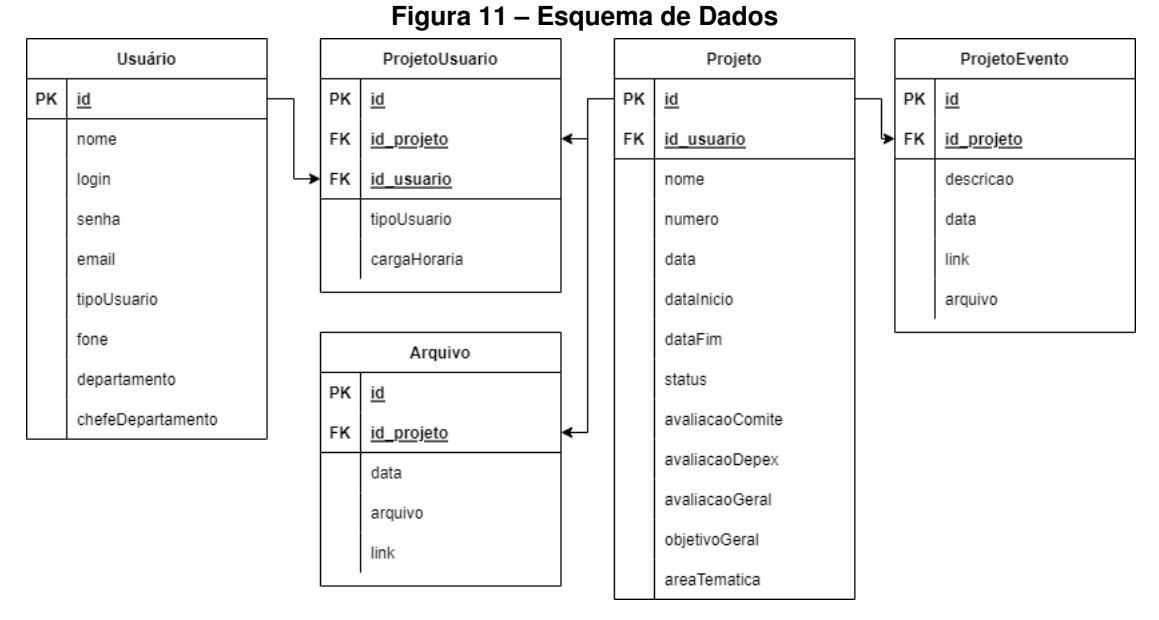

**Fonte: Autoria própria.**

O código abaixo ilustra a criação da tabela responsável por guardar os projetos. As descrições das demais tabelas podem ser encontradas no Apêndice [C.](#page-47-0)

```
CREATE TABLE TB_PROJ(
ID_proj INT PRIMARY KEY,
--Chave primária da tabela
TX_nome_proj VARCHAR(100) NOT NULL,
--Titulo do projeto
ID_usua_resp INT NOT NULL,
--Professor responsável do projeto, automático pelo
usuário que cria o projeto
TX_nume_proj VARCHAR(50) NOT NULL,
--Número do projeto gerado automaticamente com o numero e ano
do projeto
DT_proj SMALLDATETIME NOT NULL,
--Data da criação do projeto no sistema, gerado automaticamente
ao criar o projeto
DT_inic SMALLDATETIME NULL,
--Data de início do projeto
DT fim SMALLDATETIME NULL,
--Data da finalização do projeto
```
NR\_stat INT NOT NULL, --Situação do projeto, Iniciado, cancelado, em produção, finalizado TX\_area VARCHAR(50) NULL, --Área de estudo do projeto TX\_depa VARCHAR(50) NULL, --Departamento do projeto NR\_aval\_comi INT NULL, --Avaliação do comitê NR\_aval\_depe INT NULL, --Avaliação do DEPEX NR\_aval\_gera INT NULL, --Média geral de avaliação, gerado automaticamente com a média das duas avaliações CONSTRAINT TB\_USUA\_TB\_USUA\_RESP FOREIGN KEY (ID\_usua\_resp) REFERENCES TB\_USUA(ID\_usua) --Chave estrangeira do usuário para o responsável do projeto );

### <span id="page-28-1"></span>**5 DESENVOLVIMENTO**

Esta seção apresenta a arquitetura, as tecnologias utilizadas, o desenvolvimento e os desafios encontrados.

### <span id="page-28-2"></span>**5.1 ARQUITETURA DO PROTÓTIPO ExteUTF**

A [Figura 12](#page-28-0) apresenta a arquitetura do protótipo ExteUTF. Utilizando um computador, o usuário realiza uma interação com a página Web, que se conecta ao servidor e retorna os dados carregados do banco de dados.

<span id="page-28-0"></span>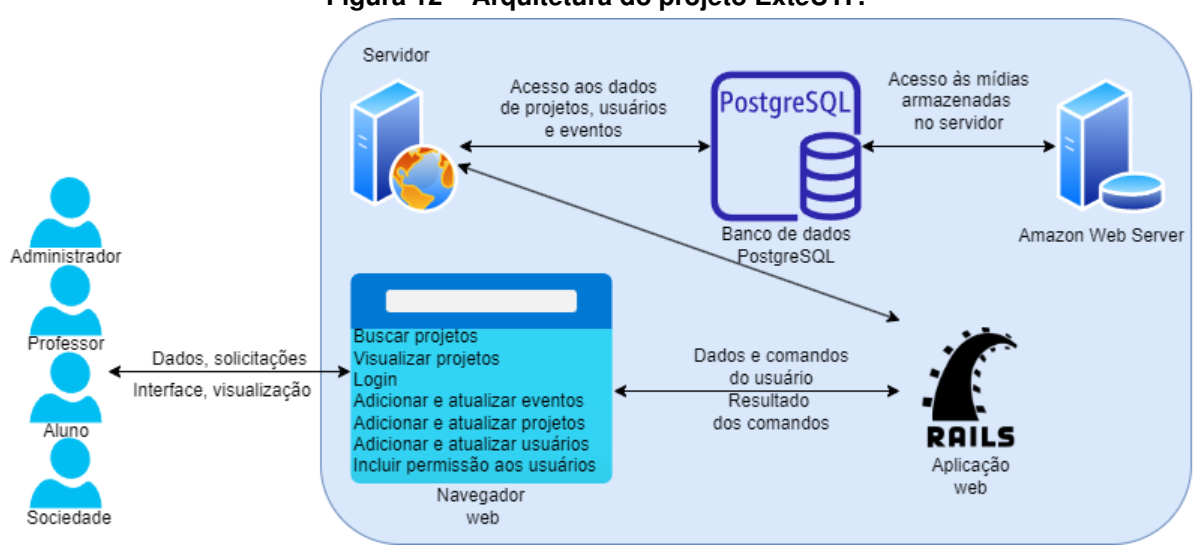

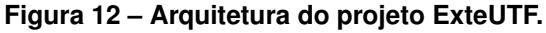

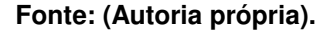

### <span id="page-28-3"></span>**5.2 TECNOLOGIAS UTILIZADAS**

O servidor utilizado na aplicação foi o web server Puma 5.6.4, o qual utiliza diversas tecnologias diferentes, dentre elas:

- Cascading Style Sheets (CSS) e HyperText Markup Language (HTML): Para a exibição da página web em si, dos formulários e de elementos textuais;
- Linguagem de programação Ruby<sup>[1](#page-28-4)</sup> versão 3.1.1;
- Framework da linguagem de programação Ruby, Ruby on Rails<sup>[2](#page-28-5)</sup> versão 7.0.2.3, que orienta o desenvolvimento no padrão Model View Controller criando um web service

<span id="page-28-4"></span>https://www.ruby-lang.org/pt/

<span id="page-28-5"></span><sup>2</sup> http://rubyonrails.org/

REST-ful para a aplicação, gerando as páginas de HTML de forma automática e atuando como ObjectRelational-Mapper (Mapeador objeto-relacional, facilitando a manipulação do banco de dados). Esta tecnologia realiza a comunicação intermediária entre o usuário e banco de dados PostgreSQL;

• PostgreSQL<sup>[3](#page-29-1)</sup> versão 10.21: utilizado para armazenamento dos dados dos projetos, usuários e eventos.

O protótipo foi hospedado numa plataforma online, Heroku<sup>[4](#page-29-2)</sup>, em um container de categoria *free*, que possui 512MB de RAM dedicada. A plataforma usada para hospedagem não aceita inserção de arquivos, e portanto foi utilizado um armazenamento externo. O Amazon Web Service (AWS) foi utilizado como armazenamento apenas para arquivos, na versão gratuita, há uma disponibilidade de uso de 5GB para inserção de mídia.

### <span id="page-29-0"></span>**5.3 DESCRIÇÃO DO DESENVOLVIMENTO DA ESTRUTURA DO PROJETO**

A aplicação, desenvolvida com as tecnologias apresentadas na seção [5.2,](#page-28-3) foi implementada com a arquitetura *Model-View-Controller* (MVC). A arquitetura MVC é um padrão de projeto de software formulado da década de 70 focado no reuso de código e na separação de responsbilidades em três camadas: camada de modelo, controle e visualização [\(VERMA,](#page-37-17) [2014\)](#page-37-17).

A camada de modelo consiste na parte lógica da aplicação, que gerencia o comportamento dos dados através de regras de negócios, lógica e funções. É a camada que permite o acesso para os dados do banco serem coletados, gravados e exibidos. Neste projeto foi criado um modelo correspondente a cada tabela do banco, concentrando a lógica de negócio, como a verificação de tamanho e tipo de arquivos inseridos. A Figura [13](#page-30-0) contém um trecho do *model* Evento que verifica o arquivo selecionado, permitindo apenas imagens menores do que 1 megabyte do tipo JPEG e PNG.

Na arquitetura MVC, a camada de visualização representa a saída dos dados. Em uma aplicação web, normalmente uma *view* representa uma página web, pois é nela que está implementado o código que constrói a página visualizada pelo usuário final. As *views* do ExteUTF possuem código HTML e CSS, necessários para construir, estilizar e manipular a visualização disponibilizada. A Figura [14](#page-30-1) mostra parte do código da view do registro de usuário. A Figura [15](#page-31-0) é o resultado da tela de inserção de usuário, renderizado pelo código da *view*. Outra tela do sistema é a dos projetos, que exibe uma lista dos projetos, além de ter acesso as principais funções de cada um (como editar, incluir, inserir e excluir projetos). Além disso, é possível incluir novos arquivos e adicionar novos eventos a cada um dos projetos. A lógica dessa tela permite que seja acessada sem a necessidade de login, podendo ser visualizada por usuários não re-

<span id="page-29-1"></span><sup>3</sup> https://www.postgresql.org/

<span id="page-29-2"></span>https://www.heroku.com/

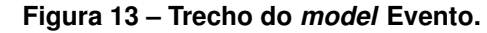

<span id="page-30-0"></span>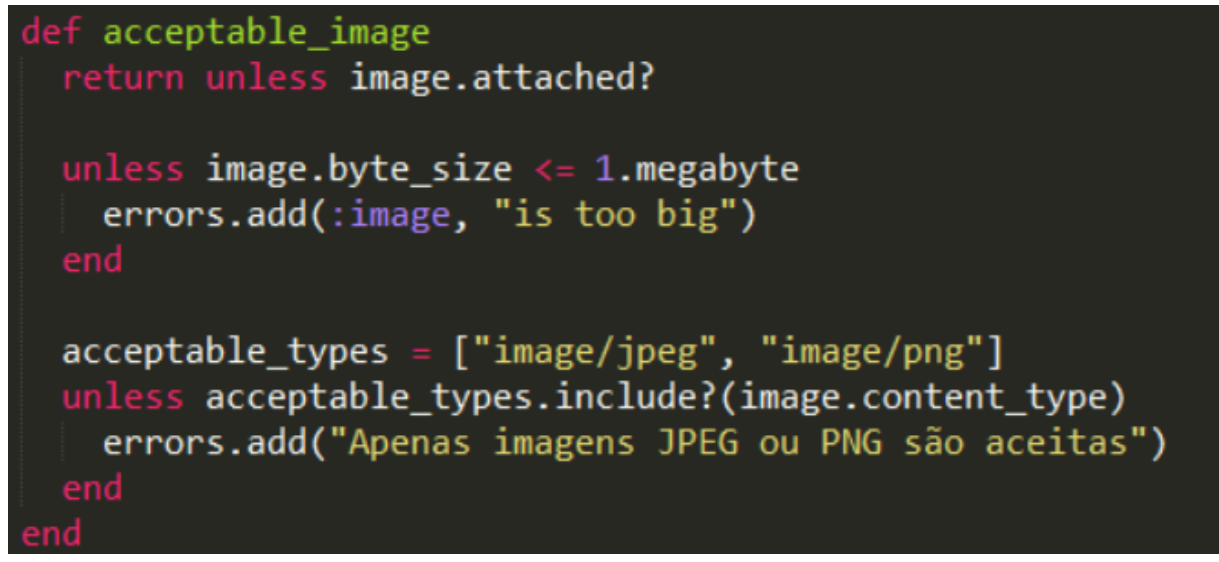

#### **Fonte: (Autoria própria).**

gistrados, entretanto nesse caso apenas a visualização está habilitada. Ambas as opções de tela podem ser visualizadas na Figura [16](#page-31-1) e na Figura [17.](#page-32-0)

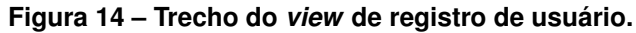

```
form_for @usuario, url: registrations_new_path do |form| %>
<% if @usuario.errors.any? %>
x<br>
xdiv id="error_explanation"><br>
xdiv class="alert-error">
         O formulário contém <%= pluralize(@usuario.errors.count, "erro") %>.
     \langle/div\rangle\langle u \rangle<% @usuario.errors.full_messages.each do |msg| %>
         <li><%= msg %></li>
          \ll end \gg\langle \rangle<br>
\langle \rangle div><br>
\langle \rangle end %><br>
\langle \text{div class} = \text{"mb-3"} \rangle<br>
\langle \rangle form label
    <%= form.label "Nome" %>
    <%= form.text_field :nome, :required => true, class: "form-control", placeholder: "Digite seu nome" %>
</div><br><div class="mb-3">
    \frac{2}{8} form.label "Login" %>
     <%= form.text_field :login, :required => true, class: "form-control", placeholder: "Digite seu login" %>
<div class="mb-3">
     \frac{2}{8} form.label "Senha" %>
     <%= form.password_field :password, :required => true, class: "form-control", placeholder:"Digite sua senha"%>
```
#### **Fonte: (Autoria própria).**

Todas as telas da aplicação podem ser consultadas no Apêndice [B,](#page-41-0) e elas contemplam os casos de uso citados na seção 4.3.1.

A camada de controle é responsável por fazer a mediação da entrada e saída, comandando a *view* e o *model* para serem alterados de forma apropriada conforme o usuário solicitou. Neste projeto foi criado um *controller* para cada *model*, responsável por salvar, atualizar, excluir,

#### **Figura 15 – Tela de inserção de novos usuário.**

<span id="page-31-0"></span>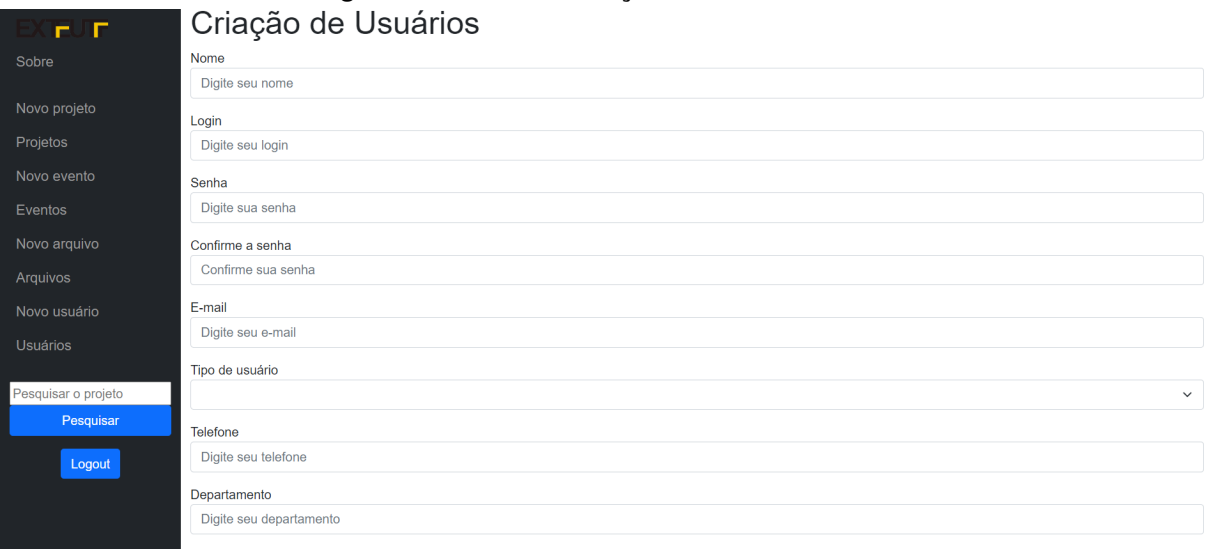

### **Fonte: (Autoria própria).**

#### **Figura 16 – Lista de projetos com login.**

<span id="page-31-1"></span>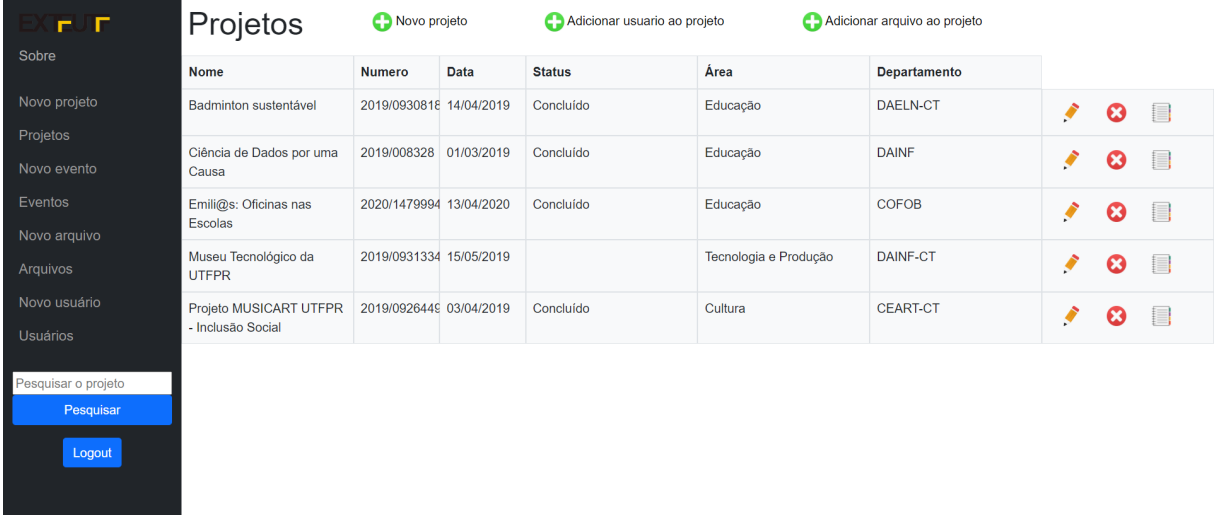

#### **Fonte: (Autoria própria).**

visualizar e aplicar a lógica de validação individual de cada tela, feita de acordo com as permissões do usuário logado ou não, caso não se trate de um usuário exteno ao sistema. A Figura [18](#page-33-0) ilustra um trecho do código do *controller* responsável pelos usuários, nesse trecho, o *controller* do usuário cria, edita, atualiza ou deleta um usuário de acordo com a ação executada. Na criação é verificado se ocorre o *save* corretamente, e redireciona para a tela de usuários caso sim. No *edit* carrega os dados já salvos e no *update* salva as alterações. Já no *destroy* o usuário é apagado.

<span id="page-32-0"></span>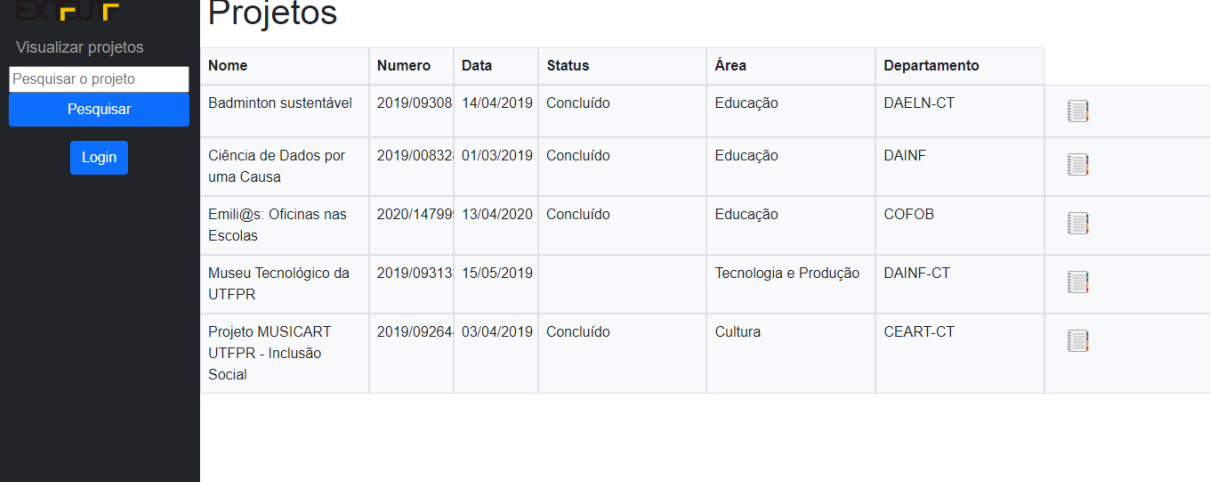

#### **Figura 17 – Lista de projetos sem login.**

#### **Fonte: (Autoria própria).**

O *controller* de projetos tem as mesmas funções básicas do usuário, porém é mais elaborado, há verificações de usuário logado, as permissões de acordo com o tipo usuário, além de permitir incluir eventos e arquivos ao projeto. A Figura [19](#page-34-0) exemplifica essas diferenças e semelhanças entre as projeto e usuário.

Note que o protótipo ExteUTF ainda permite listar e editar projetos (Figura [20\)](#page-34-1), respeitando as permissões dos respectivos usuários listados no caso de uso, a inserção e visualização dos próximos eventos dos mesmos (Figura [21\)](#page-35-0). Também é possível incluir links de mídias em eventos. O restante das telas podem ser encontrados no Apêndice B.

#### <span id="page-32-1"></span>**5.4 DESCRIÇÃO DO DESENVOLVIMENTO**

Foi escolhido o *framework* Rails da linguagem Ruby por este permitir uma integração entre banco de dados e aplicação Web de forma simplificada. Além disso, esse *framework* é composto de geradores, que permitem aumentar a produtividade do desenvolvimento gerando automaticamente uma base para o projeto, criando as tabelas e o banco de dados pelo terminal.

Para a estilização do sistema, foi utilizado o bootstrap, um *framework* Web com códigofonte aberto para desenvolvimento. O bootstrap foi responsável pela customização do front-end, deixando o sistema visualmente amigável para o usuário. Foi através dele que as telas de lista de dados, o menu e as telas de inserção de dados foram desenvolvidas.

A segurança do sistema foi feita utilizando a tabela de Usuário, que ao ser criado é adicionado o campo de login e senha permitindo que seja realizado o login. O Rails possui um método para segurança que permite armazenar a senha salva utilizando criptografia Hash evitando que, mesmo que o banco de dados seja clonado, as senhas fiquem seguras criptogra-

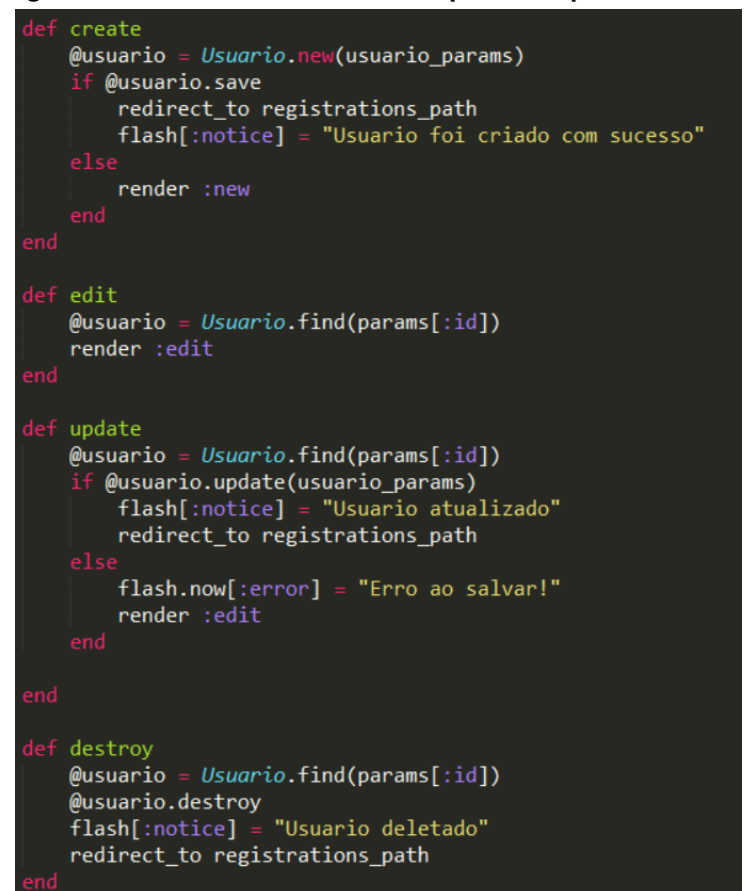

<span id="page-33-0"></span>**Figura 18 – Trecho do** *controller* **responsável pelos usuários.**

**Fonte: (Autoria própria).**

fadas. Devido aos requisitos dos casos de uso, apenas o usuário administrador pode realizar o cadastro de novos usuários e portanto, foi desativada essa função para que qualquer usuário possa se cadastrar. A configuração de permissão de tela também foi feita utilizando o usuário, verificando o logado no sistema, e de acordo com o tipo de usuário é permitido realizar ou não determinada ação.

O sistema foi disponibilizado na plataforma Heroku, e por ser a versão gratuita, não permite a inserção de mídias. Por isso, foi necessário a conexão com o Amazon Web Service (AWS). Para isso foi criado um *Bucket* no AWS e feito a conexão com o Heroku através de das chaves *ACCESS\_KEY* e *SECRET\_ACCESS\_KEY*, deixando a conexão segura com criptografia. Esse servidor é utilizado apenas para armazenamento de mídias, os demais dados são armazenados no banco de dados integrado do Heroku. O código da aplicação está disponível online<sup>[5](#page-33-2)</sup>.

#### <span id="page-33-1"></span>**5.5 DESAFIOS E LIMITAÇÕES ENCONTRADOS**

As principais limitações e desafios desse projeto são:

<span id="page-33-2"></span><sup>5</sup> https://github.com/MateusOs/TCC.git

<span id="page-34-0"></span>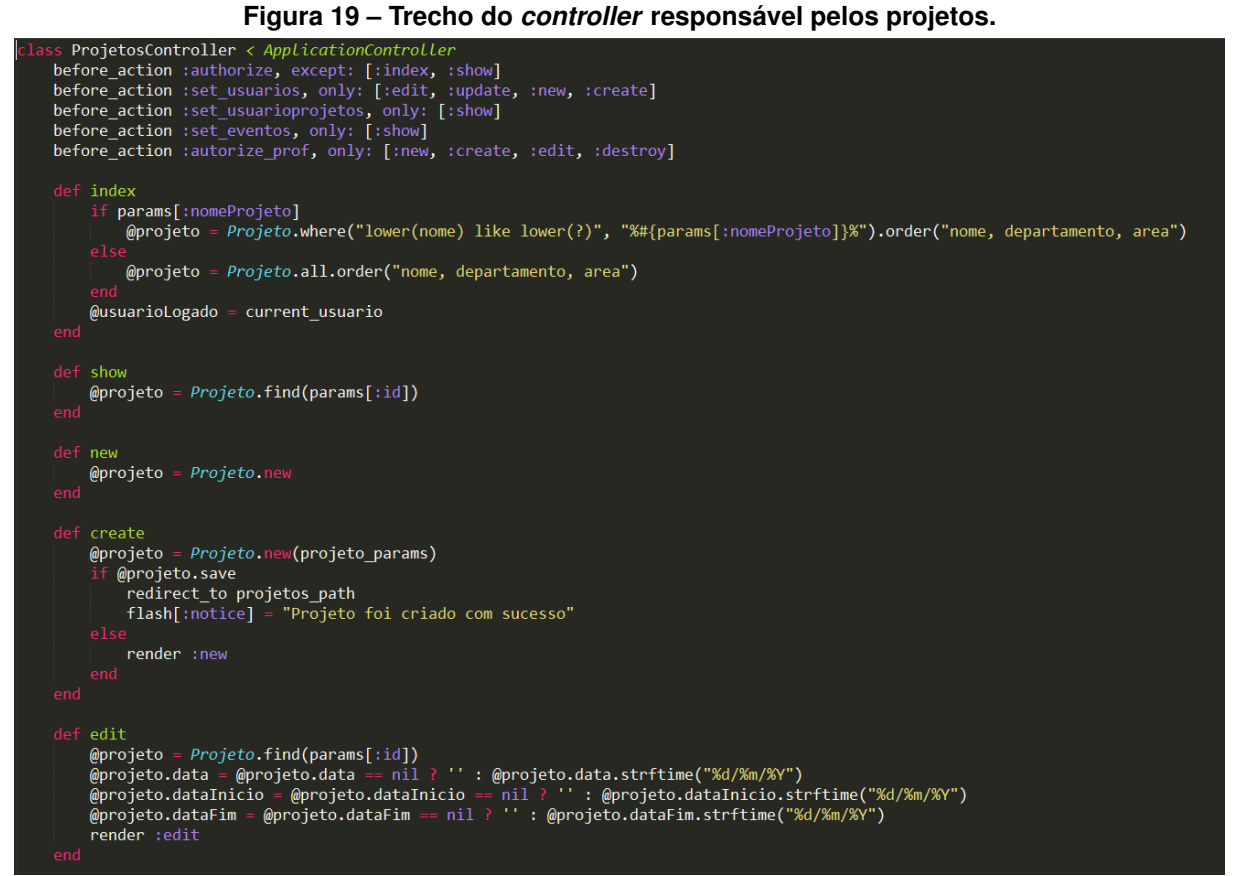

#### **Fonte: (Autoria própria).**

#### **Figura 20 – Tela de listar todos os projetos.**

<span id="page-34-1"></span>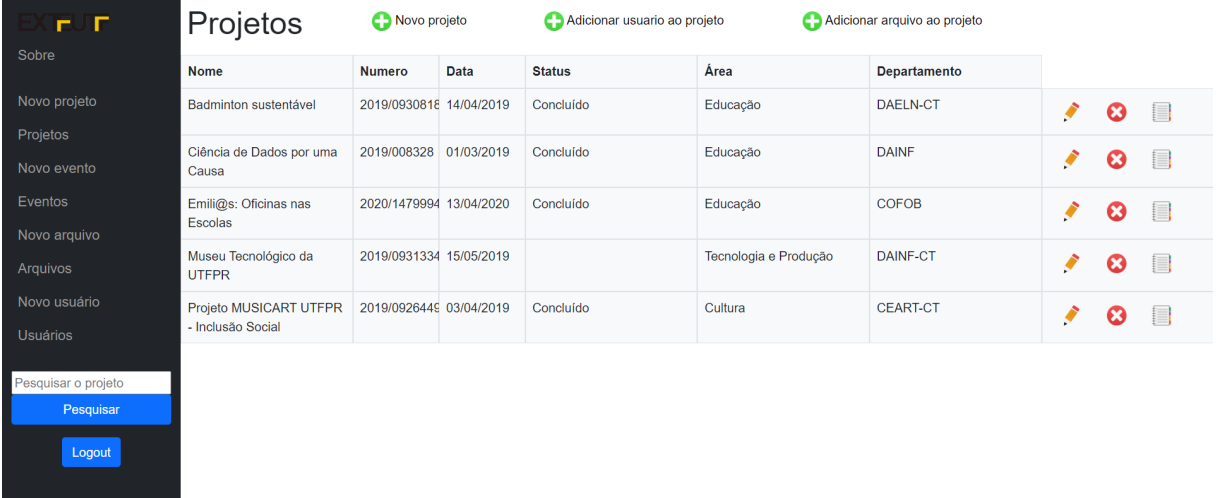

- Não implementação em um servidor;
- Realização de poucos testes;

<span id="page-35-0"></span>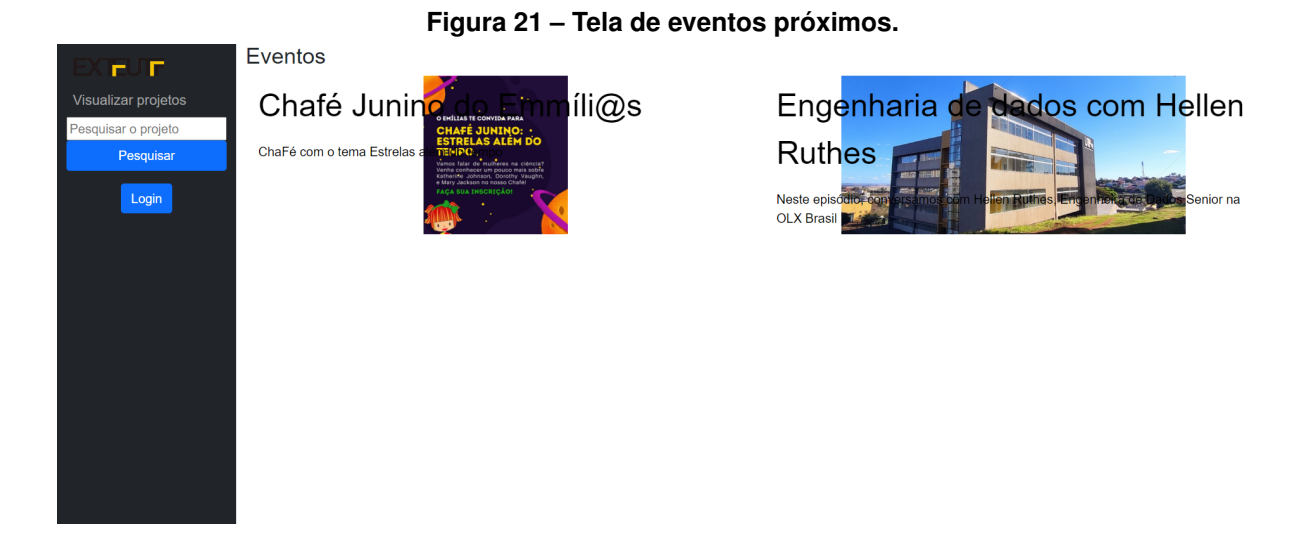

- O protótipo está hospedado de forma gratuita na plataforma Heroku $^6$  $^6$ , porém esta modalidade implica em limitações, tanto de hardware de servidor, contando com 512Mb de RAM dedicada, quanto de armazenamento, sendo impossibilitado de salvar arquivos de mídia nessa plataforma;
- O armazenamento das mídias foi feito através de um servidor externo ao Heroku, foi necessário conectar o sistema ao AWS (Amazon Web Service), servidor que possui uma opção gratuita limitada e após alguns testes foi esgotado sendo necessário comprar uma versão premium do AWS;
- Devido as limitações citadas anteriormente, o sistema, ao inserir muitos dados fica lento e provavelmente inviável para o uso pela universidade, todavia ao criar um servidor dedicado com melhor hardware se torna uma opção para substituição dos sistemas atuais.
- Um desafio encontrado foi ao realizar a conexão do AWS com o Heroku. Pois o site do AWS possui apenas informações com o sistema operacional Linux e o sistema foi desenvolvido utilizando o Windows. Ao pesquisar informações sobre a conexão com o Windows houveram diversos problemas, e descoberto que o método de conexão era utilizado com versões antigas do Windows. Não havia nenhuma informação relevante nas pesquisas realizadas e foi necessário desenvolver uma solução para o problema.

<span id="page-35-1"></span><sup>6</sup> https://www.heroku.com/

#### <span id="page-36-0"></span>**6 CONCLUSÃO**

Os projetos de extensão universitária da UTFPR estão dispersos em diferentes meios de armazenamento e divulgação. Cada projeto utiliza uma forma diferente de mostrar suas inovações, seja por meio de redes sociais ou artigos científicos. Não existe um local de fácil acesso a todos esses projetos juntos.

Nesse contexto, o projeto ExteUTF teve como objetivo engenhar e desenvolver um protótipo web para melhorar o acesso aos projetos de extensão da UTFPR, integrando diferentes meios de visualização dos mesmos (como mídias, vídeos e fotos). Apesar de existirem outras universidades com propostas semelhantes, essa se destaca principalmente por permitir as mídias digitais. O protótipo criado traz uma possível solução para esse problema.

Para auxiliar a limitação do escopo e a escolha das tecnologias que seriam utilizadas, foi realizada uma revisão bibliográfica sobre os principais conceitos que sustentam o projeto, verificando o funcionamento de aplicações que os usam. A análise e modelagem resultaram no projeto de uma aplicação web que é uma ferramenta que permite armazenamento de mídias digitais, informações sobre projetos e uma base de extensionistas relacionado a esses projetos.

Visando aperfeiçoar a experiência na utilização da aplicação ExteUTF, como trabalhos futuros, podemos citar a implementação de novas funcionalidades, tais como a conectividade com o sistema atual da UTFPR (usando login e senha do sistema acadêmico), inclusão de um template para divulgação de eventos, inclusão de projetos inter-disciplinares, sistema de migração, visualização dos conteúdos de vídeo e áudio na própria plataforma (sem a necessidade de fazer o download). Outra funcionalidade a ser adicionada seria mudança de usuário do tipo sociedade, permitindo a inserção de possíveis projetos, ideias ou comentários sobre os sistemas, deixando a comunidade e a universidade mais próximas.

### **REFERÊNCIAS**

<span id="page-37-2"></span><span id="page-37-0"></span>APUD, B. Grifos nossos. Universidade Federal do Paraná, Curitiba-PR, 1946.

<span id="page-37-7"></span>BORGES, L. **Python para Desenvolvedores: Aborda Python 3.3**. Novatec Editora, 2014. ISBN 9788575224052. Disponível em: [https://books.google.com.br/books?id=eZmtBAAAQBAJ.](https://books.google.com.br/books?id=eZmtBAAAQBAJ)

<span id="page-37-11"></span>CHAKRABARTI, K.; BINDERBERGER, M. O. Database support for multimedia applications. University of California at Irvine, California, 2001.

<span id="page-37-10"></span>DIONISIO, E. Armazenando imagens no mysql. São Paulo - SP, 2015. Disponível em: [https://www.devmedia.com.br/armazenando-imagens-no-mysql/32104.](https://www.devmedia.com.br/armazenando-imagens-no-mysql/32104)

<span id="page-37-15"></span>ELMASRI, R.; NAVATHE, S. B.; PINHEIRO, M. G. **Sistemas de banco de dados**. São Paulo - SP: Pearson Addison Wesley São Paulo, 2005.

<span id="page-37-9"></span>EXTECAMP. **EXTECAMP - Escola de Extensão da Unicamp**. Campinas - SP, 2022. Disponível em: [https://www.extecamp.unicamp.br/.](https://www.extecamp.unicamp.br/)

<span id="page-37-16"></span>FILHO, C. A. P. de C.; LOURENÇO, L. A. E. **Banco de Dados de Imagens: características e aplicações**. Brasília – DF: [*s.n.*], 2010. Disponível em: [http://wiki.dpi.inpe.br/lib/exe/fetch.php?](http://wiki.dpi.inpe.br/lib/exe/fetch.php?media=cap378:cap378_bd_imagens_lourenco_pires.pdf) media=cap378:cap378 bd imagens lourenco pires.pdf.

<span id="page-37-6"></span>FLANAGAN, D. **JavaScript: O Guia Definitivo**. Bookman Editora, 2003. ISBN 9788565837484. Disponível em: [https://books.google.com.br/books?id=zWNyDgAAQBAJ.](https://books.google.com.br/books?id=zWNyDgAAQBAJ)

<span id="page-37-13"></span>GROUP, P. G. D. **The Postgresql Reference Manual: SQL Language Reference**. Network Theory Limited, 2007. (The Postgresql Reference Manual Volume). ISBN 9780954612023. Disponível em: [https://books.google.com.br/books?id=fBdnGQAACAAJ.](https://books.google.com.br/books?id=fBdnGQAACAAJ)

<span id="page-37-14"></span>MELO, E. V. de. **Extensão do SGBD PostgreSQL para suportar recuperação de imagens por conteúdo**. Uberaba - MG, 2006. Disponível em: [https://repositorio.ufu.br/bitstream/](https://repositorio.ufu.br/bitstream/123456789/12532/1/EVMeloDISSPRT.pdf) [123456789/12532/1/EVMeloDISSPRT.pdf.](https://repositorio.ufu.br/bitstream/123456789/12532/1/EVMeloDISSPRT.pdf)

<span id="page-37-4"></span>MILETTO, E. M.; BERTAGNOLLI, S. de C. **Desenvolvimento de Software II: Introdução ao Desenvolvimento Web com HTML, CSS, JavaScript e PHP-Eixo: Informação e Comunicação-Série Tekne**. Porto Alegre - RS: Bookman Editora, 2014.

<span id="page-37-8"></span>REIS, J. C. de S.; SILVEIRA, J. M. M. L. Desenvolvimento ágil com ruby on rails. Unifenas, Alfenas - MG, 2009.

<span id="page-37-1"></span>RODRIGUES, L. Extensão na universidade federal do paraná. Curitiba - PR, 2013. Disponível em: [https://biblioo.info/a-extensao-universitaria/.](https://biblioo.info/a-extensao-universitaria/)

<span id="page-37-3"></span>SACRAMENTO, G. O que É desenvolvimento de software. São Paulo - SP, 2021. Disponível em: [https://blog.somostera.com/desenvolvimento-web/desenvolvimento-de-software.](https://blog.somostera.com/desenvolvimento-web/desenvolvimento-de-software)

<span id="page-37-5"></span>SILVA, M. S. **JavaScript-Guia do Programador: Guia completo das funcionalidades de linguagem JavaScript**. Rio de Janeiro - RJ: Novatec Editora, 2010.

<span id="page-37-12"></span>STONEBRAKER, M.; A, L. R.; HIROHAMA, M. The implementation of postgres knowledge and data engeneering. **IEEE transactions on knowledge and data engineering**, California, v. 2, n. 1, p. 125–142, 1990.

<span id="page-37-17"></span>VERMA, A. Mvc architecture: Acomparitive study between ruby on rails and laravel. Indian Journal of Computer Science and Engineering (IJCSE), Índia, v. 5, n. 5, p. 196–198, 2014.

<span id="page-38-0"></span>**APÊNDICE A – DESCRIÇÃO DOS CASOS DE USO**

Este capítulo apresenta a descrição dos casos de uso do projeto ExteUTF, ilustrado na Figura [10.](#page-24-0)

### <span id="page-39-0"></span>**A.1 ARMAZENAR EVENTOS DE UM PROJETO**

**Descrição:** O usuário adiciona um evento relacionado ao projeto. **Pré-condições:** O usuário deve estar logado e participar do projeto. **Fluxo básico:** O usuário adiciona um evento ao projeto. **Fluxo alternativo:** Nenhum.

**Pós-condições:** O evento é salvo e enviado para ser exibido na tela inicial do sistema.

### <span id="page-39-1"></span>**A.2 ATUALIZAR EVENTOS DE UM PROJETO**

**Descrição:** O usuário atualiza um evento relacionado ao projeto. **Pré-condições:** O evento deve existir, o usuário deve estar logado e participando do projeto. **Fluxo básico:** O usuário atualiza um evento ao projeto. **Fluxo alternativo:** Nenhum.

**Pós-condições:** O evento é salvo e enviado para ser exibido na tela inicial do sistema.

## <span id="page-39-2"></span>**A.3 CADASTRAR PROJETOS**

**Descrição:** O usuário cria um novo projeto no sistema.

**Pré-condições:** O usuário deve estar logado e ter a permissão de criar projetos.

**Fluxo básico:** O usuário cria um projeto.

**Fluxo alternativo:** Caso todos os campos obrigatórios não sejam preenchidos exibe uma mensagem de erro e aguarda todos os campos obrigatórios serem preenchidos.

**Pós-condições:** O projeto é criado.

## <span id="page-39-3"></span>**A.4 CADASTRAR USUÁRIOS**

**Descrição:** Um novo usuário é cadastrado.

**Pré-condições:** O usuário criado deve ter permissões menores que o usuário que está criando. **Fluxo básico:** O usuário criado deve ter todos os campos obrigatórios preenchidos.

**Fluxo alternativo:** Caso todos os campos obrigatórios não sejam preenchidos exibe uma mensagem de erro e aguarda todos os campos obrigatórios serem preenchidos.

**Pós-condições:** O novo usuário é criado.

### <span id="page-40-0"></span>**A.5 ADICIONAR PERMISSÕES AOS USUÁRIOS**

**Descrição:** Incluir permissão aos novos usuários.

**Pré-condições:** O usuário deve estar logado e ter uma permissão maior que as permissões que está dando.

**Fluxo básico:** O usuário logado adiciona novas permissões a outros usuários.

**Fluxo alternativo:** Nenhum.

**Pós-condições:** O usuário tem suas permissões alteradas.

<span id="page-41-0"></span>**APÊNDICE B – TELAS DA APLICAÇÃO**

Neste capítulo constam todas as telas desenvolvidas para a aplicação web.

### <span id="page-42-2"></span>**B.1 SOBRE O PROJETO**

<span id="page-42-0"></span>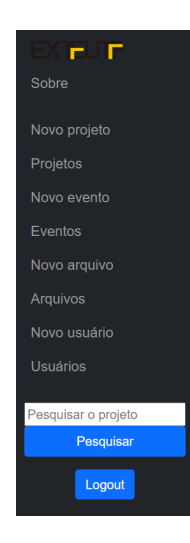

**Figura 22 – Tela de informação sobre o projeto.** Extensão

A Extensão Universitária é o processo interdisciplinar, educativo, cultural, científico e político que articula o Ensino e a<br>Pesquisa de forma indissociável e viabiliza a relação transformadora entre universidade e socieda

resquisa de iorma indissociavel e viabiliza a relação dansionnadora entre universidade e sociedade.<br>É um canal de interlocução entre a Sociedade e a Universidade, trazendo as demandas da população e os desafios<br>colocados p

A Extensão é uma via de mão dupla, com trânsito assegurado à comunidade acadêmica, que encontrará, na sociedade, a<br>oportunidade de elaboração das práxis de um conhecimento acadêmico. No retorno à Universidade, docentes e d

Esse fluxo, que estabelece a troca de saberes sistematizados, acadêmico e popular, terá como consequência: a produção<br>do conhecimento resultante do confronto com a realidade brasileira e regional; a democratização do conhe

Além de instrumentalizadora desse processo dialético de teoria/prática, a Extensão é um trabalho interdisciplinar que<br>favorece a visão integrada do social.

FÓRUM DE PRÓ-REITORES DE EXTENSÃO DAS UNIVERSIDADES PÚBLICAS BRASILEIRAS. Plano Nacional de Extensão Universitária. Ilhéus: Editus, 2001. (Coleção Extensão Universitária; v.1).

**Fonte: (Autoria própria).**

#### <span id="page-42-3"></span>**B.2 LOGIN**

<span id="page-42-1"></span>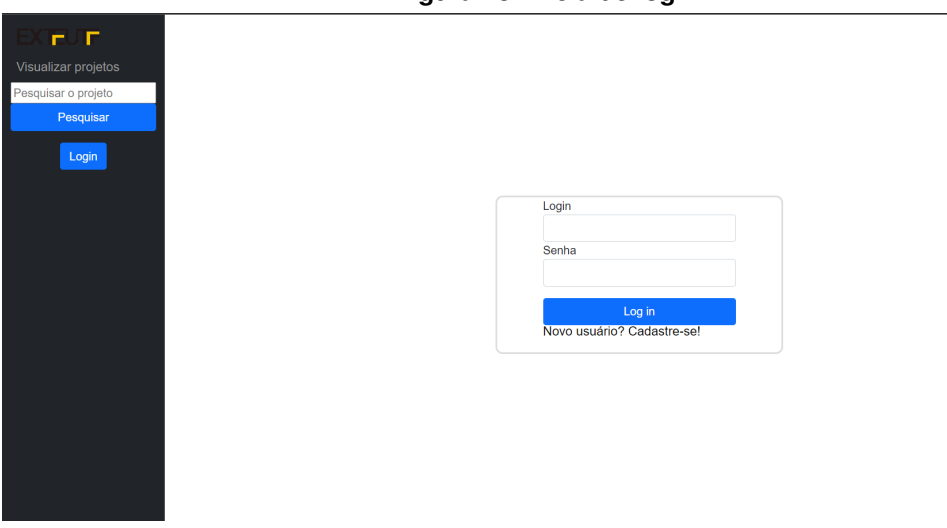

**Figura 23 – Tela de login.**

## <span id="page-43-2"></span>**B.3 INSERÇÃO DE PROJETOS**

<span id="page-43-0"></span>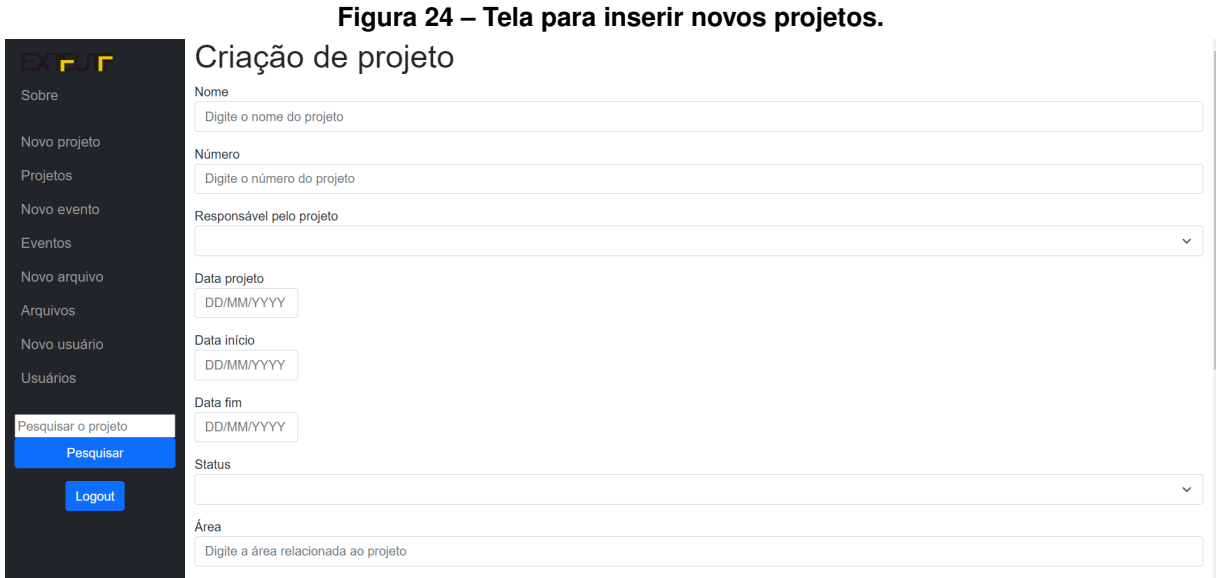

**Fonte: (Autoria própria).**

## <span id="page-43-3"></span>**B.4 INSERÇÃO DE EVENTOS**

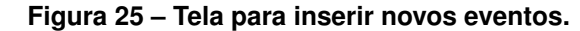

<span id="page-43-1"></span>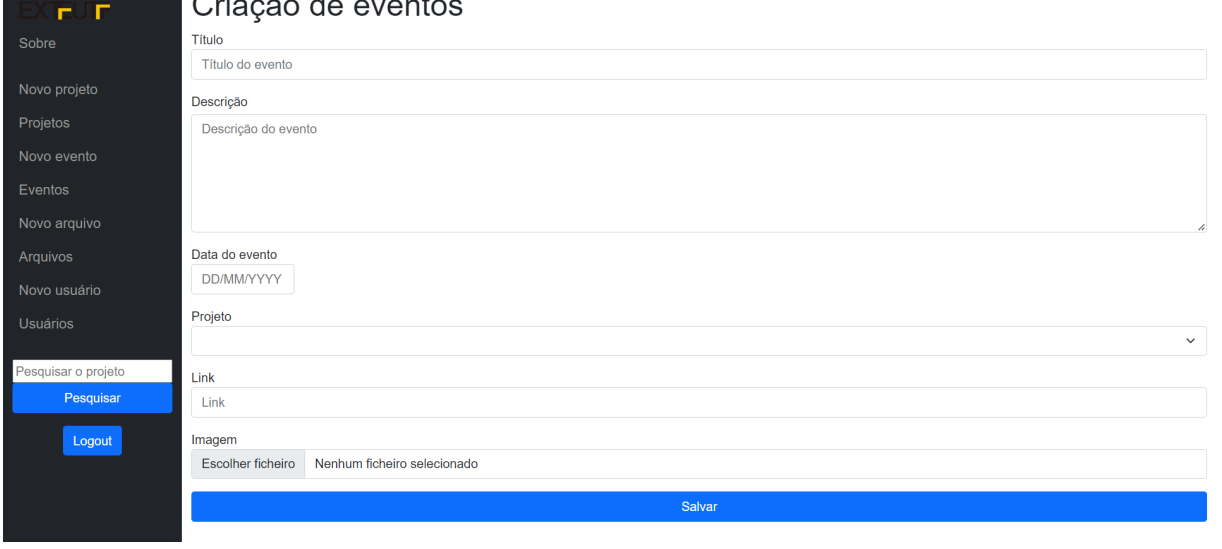

### <span id="page-44-2"></span>**B.5 LISTA DE EVENTOS**

<span id="page-44-0"></span>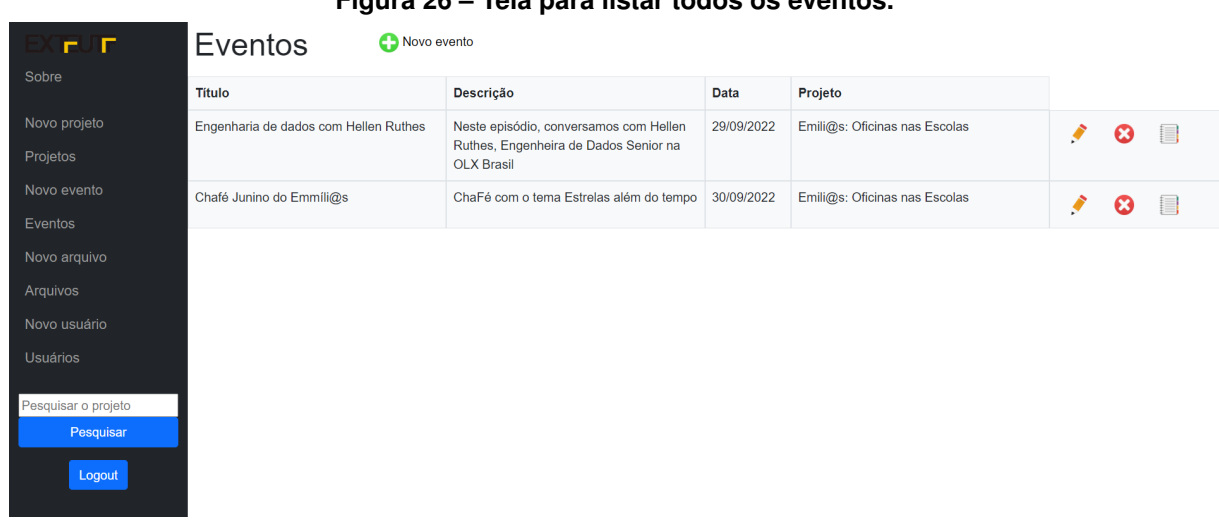

**Figura 26 – Tela para listar todos os eventos.**

**Fonte: (Autoria própria).**

## <span id="page-44-3"></span>**B.6 INSERÇÃO DE ARQUIVOS**

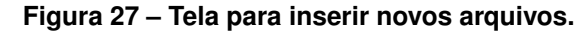

<span id="page-44-1"></span>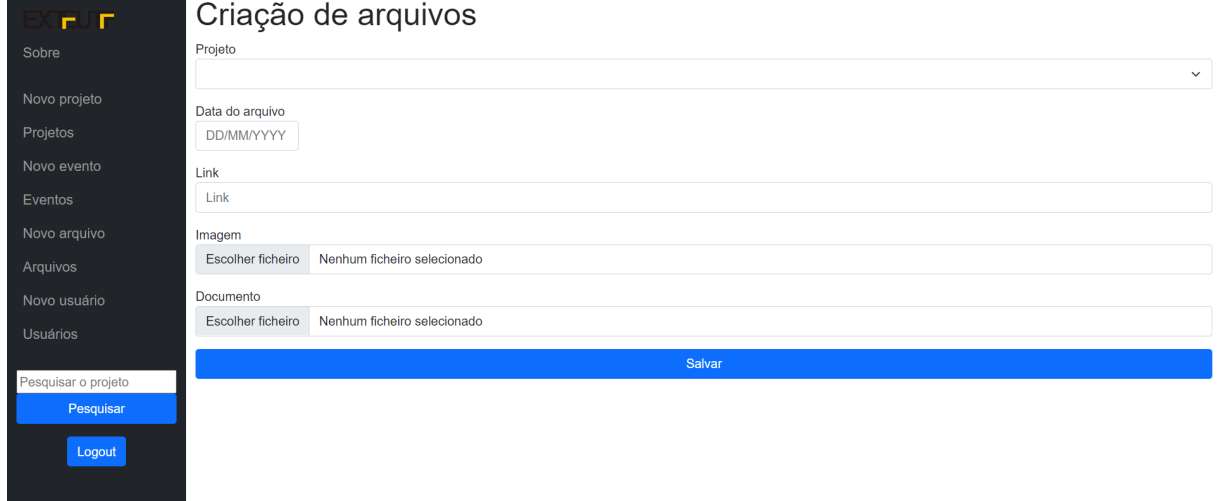

### <span id="page-45-2"></span>**B.7 LISTA DE ARQUIVOS**

<span id="page-45-0"></span>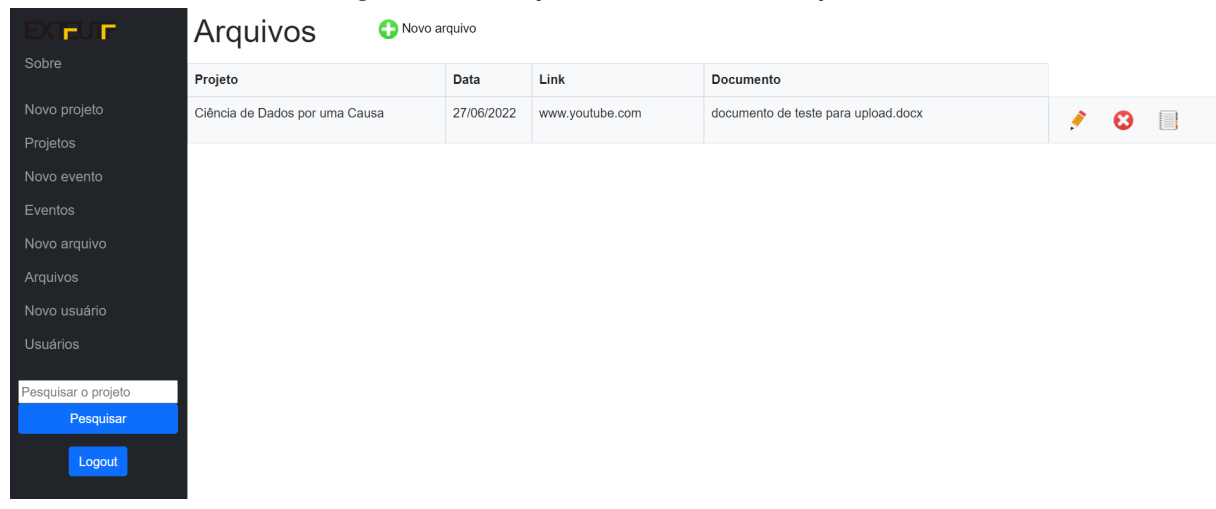

**Figura 28 – Tela para listar todos os arquivos.**

**Fonte: (Autoria própria).**

# <span id="page-45-3"></span>**B.8 INSERÇÃO DE USUÁRIOS**

<span id="page-45-1"></span>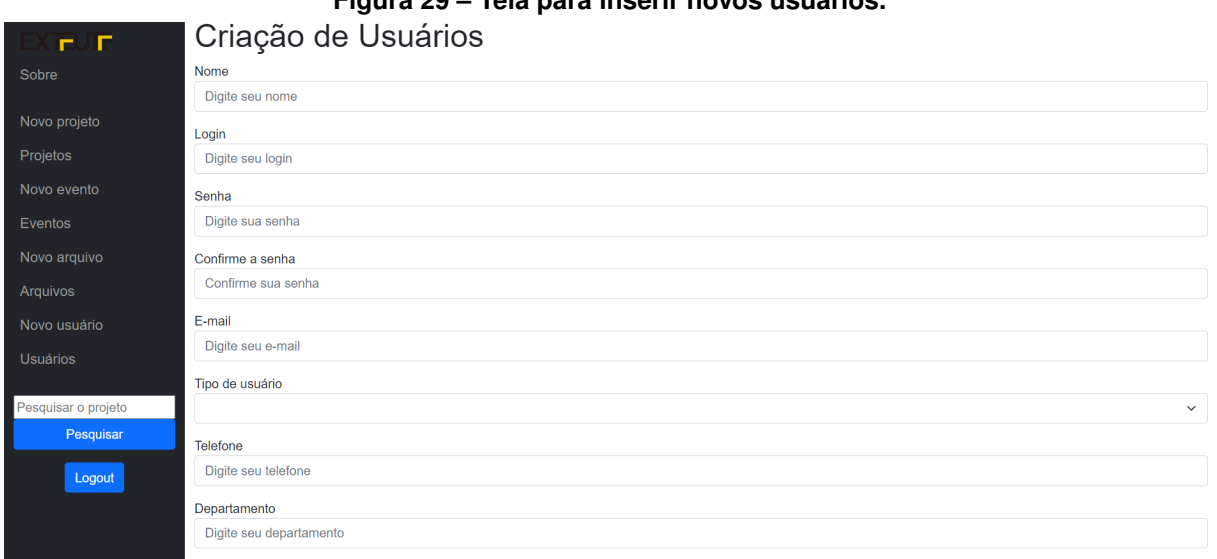

**Figura 29 – Tela para inserir novos usuários.**

## <span id="page-46-1"></span>**B.9 LISTA DE USUÁRIOS**

<span id="page-46-0"></span>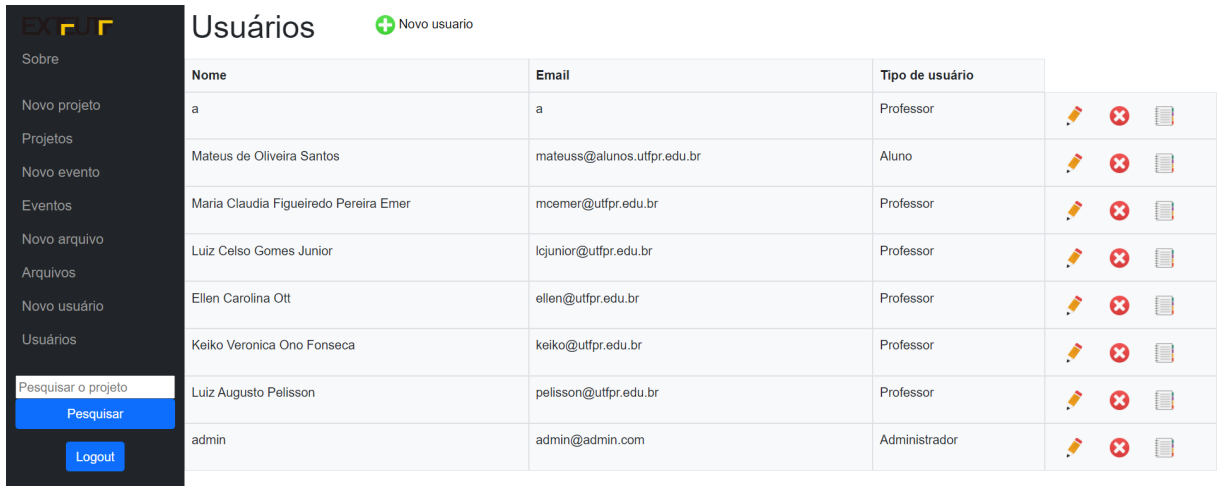

**Figura 30 – Tela para listar todos os arquivos.**

<span id="page-47-0"></span>**APÊNDICE C – DESCRIÇÃO DAS TABELAS**

CREATE TABLE Projeto( id INT PRIMARY KEY, --Chave primária da tabela nome VARCHAR(100) NOT NULL, --Titulo do projeto id\_usuario INT NOT NULL, --Professor responsável do projeto chave estrangeira numero VARCHAR(50) NOT NULL, --Número do projeto data SMALLDATETIME NOT NULL, --Data da criação do projeto no sistema dataInicio SMALLDATETIME NULL, --Data de início do projeto dataFim SMALLDATETIME NULL, --Data da finalização do projeto status INT NOT NULL, --Situação do projeto, Iniciado, cancelado, em produção, finali- --zado departamento VARCHAR(50) NULL, --Departamento do projeto avaliacaoComite INT NULL, --Avaliação do comitê avaliacaoDepex INT NULL, --Avaliação do DEPEX avaliacaoGeral INT NULL, --Média geral de avaliação objetivoGeral VARCHAR(MAX) NULL --Objetivo geral do projeto areaTematica VARCHAR(MAX) NULL --Área que o projeto se aplica );

id INT PRIMARY KEY, --Chave primária da tabela nome VARCHAR(100) NOT NULL --Nome do usuário login VARCHAR(50) NOT NULL --Login, usado para se logar no sistema senha VARCHAR(50) NOT NULL --Senha para realizar o login e acessar o sistema email VARCHAR(50) NULL --Email do usuário, usado comunicação entre extensionistas em um --mesmo projeto tipoUsuario VARCHAR(50) NOT NULL --Aluno, professor, administrador, usado para limitar acesso fone VARCHAR(20) NULL --Usado para contato departamento VARCHAR(50) NULL --Departamento do usuário, mais comumente usado por professores chefeDepartamento VARCHAR(50) NULL --Informação complementar ao departamento );

CREATE TABLE Arquivo( id INT PRIMARY KEY, --Chave primária da tabela id\_projeto INT NOT NULL --Chave estrangeira para o projeto data DATETIME NULL --Data que o arquivo foi inserido arquivo BLOB NOT NULL --Objeto binário do arquivo link VARCHAR(MAX) --Link externo ao sistema para acesso rápido a pagina do projeto );

CREATE TABLE ProjetoUsuario( id INT PRIMARY KEY, --Chave primária da tabela id\_projeto INT NOT NULL --Conexão do usuario com o projeto id\_usuario INT NOT NULL --Conexão do usuario com o projeto tipoUsuario VARCHAR(MAX) NOT NULL --Coordenador, vice-coordenador, aluno ou equipe executora cargaHoraria VARCHAR(MAX) NULL --Carga horária de cada usuario );

CREATE TABLE ProjetoEvento( id INT PRIMARY KEY, --Chave primária da tabela id\_projeto INT NOT NULL --Conexão do evento com o projeto descricao VARCHAR(MAX) NULL --Descrição com informações relevantes sobre o evento data DATETIME NOT NULL --Data da realização do evento link VARCHAR(MAX) NULL --Link para acesar uma página do evento extarno ao sistema arquivo BLOB NULL --Arquivo do evento com informações relevantes, caso possua );

<span id="page-51-0"></span>**ANEXO A – PESQUISA SOBRE EXTENSÃO NA UTFPR**

Pesquisa para auxiliar no desenvolvimento do Trabalho de Conclusão de Curso do aluno Mateus de Oliveira do curso de Engenharia da Computação. Qual o nome do projeto e do coordenador do projeto? Como ficou sabendo de outros projetos de extensão? Como encontrou o seu projeto de extensão?

- E-mail da Universidade
- Contato com professor
- Amigos de curso
- Busca no site da Universidade
- Outros

Como você disponibiliza novas atualizações do projeto?

- Redes sociais
- Sites próprios
- Site da universidade
- E-mail
- Outros

Qual a forma mais comum de apresentação de resultados do projeto?

- Documentos por escrito
- Imagens
- Vídeos
- Áudios e Podcasts
- Outros

Sua experiência com o sistema da UTFPR para projetos de extensão foi satisfatória?

- Sim
- Não

Como foi a sua experiência com o sistema da UTFPR para projetos de extensão? Se existisse um sistema novo sobre projetos de extensão, você utilizaria atualizando informações sobre o projeto, eventos, apresentando os resultados com vídeos, fotos, documentos e outros tipos de mídias?

- Sim
- Não
- Talvez

Que tipo de sugestões você faria para melhorar o sistema?